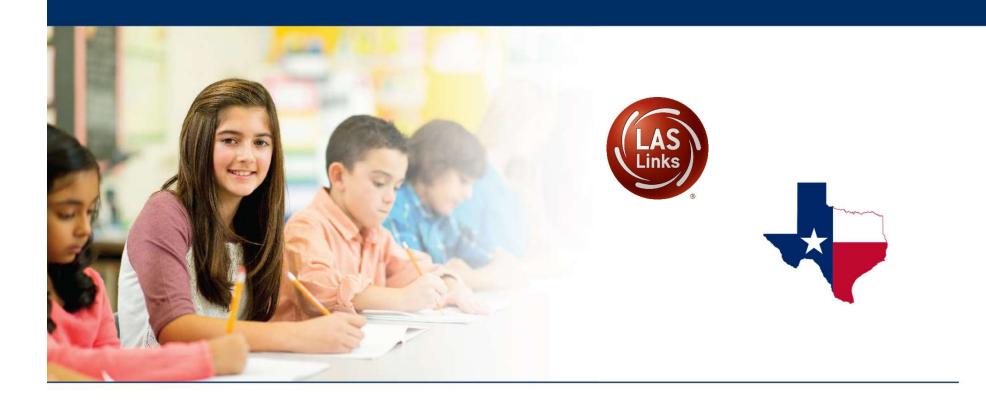

# LAS Links Online Administration Training

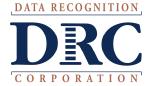

Coordinator and Proctor Training Agenda

Training Part 1: Pretest activities (preparing to test)

Training Part 2: Proctoring the test (student experience)

Training Part 3: Post test activities (scoring and reporting)

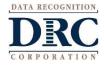

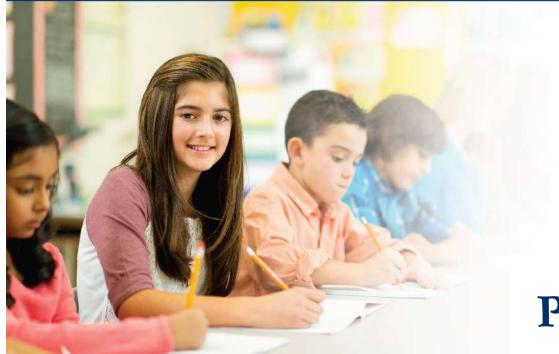

# Training Part 1: Pre-Test Activities

# Activity 1:

Accessing the INSIGHT portal and DRC's Professional Learning

courses

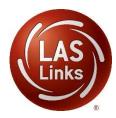

# ••• Access the DRC INSIGHT Portal

| Username<br>user@datarecogu | DRC INSIGHT                      | Welcome to the DRC INSIGHT Portal<br>Data Recognition Corporation (DRC) welcomes LAS Links educators to eDIRECT!<br>This website enables you to quickly and easily access all test administration tools in one location, from test preparation to reporting of your LAS Links test results.<br>To access your reports, authorized district and school personnel need to log onto the secure site with their e-mail address and password. To log on, press the Log<br>On link in the upper right of this page. |
|-----------------------------|----------------------------------|----------------------------------------------------------------------------------------------------|
| Password                    | Show Text                        | To find out more information about LAS Links, select the <b>General Information</b> link under <b>All Applications</b> at the top of this page. Then select <b>Documents</b> .<br>ACCESS ONLINE TOOLS TRAINING WITH GOOGLE CHROME                                                                                                    |
| ,<br>,                      | Sign in<br>Forgot your password? | Publicity accessible versions of the Online Tools Training are available. Please copy the link below into Google Chrome to access these practice opportunities. Note that Google Chrome is the only supported browser for this public version of the Online Tools Training.<br>WBTE Portal: https://wbte.drcedirect.com/LL/portals/II                                                                                                    |

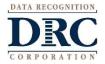

Use the INSIGHT portal for Test Administrative functions such as professional learning, rostering students, creating test sessions, scoring student responses and for On-Demand reporting.

#### ••• Portal Activation Email

DATA RECOGNI

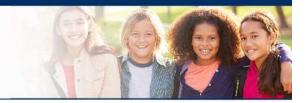

- Sent from: <a href="mailto:no-reply@datarecognitioncorp.com">no-reply@datarecognitioncorp.com</a>
- Check your clutter/spam if you do not find the email in your

| inbox    | Thu 12/8/2016 9:31 AM<br>no-reply@datarecognitioncorp.com<br>Welcome to the DRC Portal                                                                                                    |
|----------|----------------------------------------------------------------------------------------------------|
|          | Yanez, Shetal Username is your email address.                                                                                                    |
|          | This email is to inform you that a DRC Portal account has been created for you.<br>Hot link to activate<br>account.                                                                                                    |
|          | Please click here to activate your account and choose your password or copy and paste this link into your browser:                                                                                                    |
|          | <u>uttps://www.drcedirect.com/all/eca-portal-ui/activate-account/?</u><br>oken=eyJhbGciOiJSUzI1NiIsInR5cCl6IkpXVCJ9.eyJ1c2VybmFtZSI6InNoZXRhbC55YW5lekBjdGluY29tliwiaWF0IjoxNDgxMjE0Njg1LCJleHAiOjE0ODEzMDEwOD<br>JsImlzcyl6ImVjYS1kcmMtcHdkcmVzZXQiLCJzdWIiOiIxQkQwMkFCNC1GMjFFLTQ4MUEt0UNCQi1DQUJCNjI4RENGNTcifQ.xIH2vw_B4NZzylafV8n3uZYr94vm<br>4RdAcKnMOClj9PpEZ7AuSx-4yob1ppHyqgMBP1RVb6rrBtpABwJs9FWMyFS_h5KM1YRjv_XZLPl0bW5p-<br>aymyL_G3wdHR1N2_E5bBU6KxjVbzg11LpI8QW1A5GuFs0oua24z2PhRNQ0S_38EWumRRXvmvPUrypaTrXVmxAd_yGU1N2qXWdvjZ7Pd5c2vGGxKOFU3fPQxTbw<br>S-Us0oBpD04Zh1qbEY0RNMXuE0OjHw2EJefSIRhBnOo1SQnJxJS5xEtS9-FYr5p683-jLz2XuYVCexWQ7ScA |
|          | Thank you,                                                                                                    |
| GNITION, | Data Recognition Corporation                                                                                                    |
| ATION    | Please note: This email was sent from an auto-notification system that cannot accept incoming email. Please do not reply to this message.                                                                                                    |

# ••• Activating your INSIGHT account

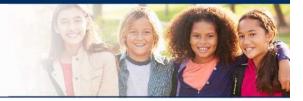

| Activate Account           |         |
|----------------------------|---------|
| New Password *             | equired |
| <br>► [                    | ۲       |
| <br>Confirm New Password * |         |
| Activate Acco              | ount    |

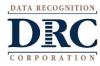

# ••• Logging into the Portal

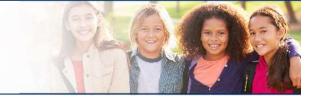

| DRC INSIGHT        |                                          |           |                                             |                              |                                                                                                    |                                       |     |
|--------------------|------------------------------------------|-----------|---------------------------------------------|------------------------------|----------------------------------------------------------------------------------------------------|---------------------------------------|-----|
|                    | Username<br>user@datarecognitioncorp.com |           | Data Recogn<br>This website<br>To access yo | enables you to quickly and e | SIGHT Portal<br>cornes LAS Links educators to eDIRECTI<br>easily access all test administration tools in or<br>ct and school personnel need to log onto the s                                   |                                       |     |
|                    | Password Sign in Forgot your password    | Show Text | ACCESS (<br>Publicly acc<br>that Google     | DNLINE TOOLS TRAIN           | Links, select the General Information link un<br>IING WITH GOOGLE CHROME<br>Tools Training are available. Please copy the<br>d browser for this public version of the Online<br>m/LL/portals/II | link below into Google Chrome to acco |     |
| © DRC Insight 2020 |                                          |           | Privacy Policy                              | Terms of Use                 | Contact Us                                                                                                    |                                       | DRC |

DATA RECOGNITION

CORPORATION

## ••• Logging into the INSIGHT portal

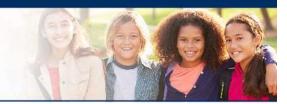

- Click on "Forgot your password?" if unable to locate your welcome email
- Your Username is your email address

| DRC                     | NSIGHT    |
|-------------------------|-----------|
| Jsername                |           |
| user@datarecognitioncor | p.com     |
| Password                |           |
|                         | Show Text |
|                         | gnin      |

• If the system does recognize you as a User, please check with your LEA's director who will need to add you as a User to the portal.

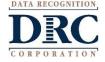

#### Security Agreement

#### DRCINSIGHT LAS LINKS

All Applications

#### Welcome

Log Out

#### Accept the Security and Confidentiality Agreement

#### Security and Confidentiality Agreement for DRC Applications

The DRC Applications are designed for State, District, and School level personnel and contain confidential and private information, including, but not limited to, secure test materials, test scores and student demographic information. The system is password protected and requires a username and password for access.

The secure test materials are proprietary information of its owner(s) and are provided to those authorized individuals who are legally bound to maintain the security of the test. In order to access the secure test materials you must first agree to these terms to keep the test materials secure and confidential and not disclose or reproduce any information about the secure test materials except in your authorized capacity.

The system is not for public use, and any student information from the system must not be disclosed to anyone other than a state, district or school official as defined by the Family Educational Rights and Privacy Act of 1974 (FERPA). Under FERPA, a school official is a person employed by the state, district or school as an administrator, supervisor, district test coordinator, school test coordinator, principal, teacher, or principal's designated office staff. Such a user must have a legitimate educational purpose to review an educational record in order to fulfill his/her professional responsibility.

State, district, and school users who are granted permission to this system must read and abide by the Family Educational Rights and Privacy Act (FERPA). Disclosure of passwords to anyone unauthorized to use the system is prohibited. Disclosure of a student's data to their parent or guardian must be in accordance with FERPA. For more information on FERPA, see the U.S. Department of Education website at http://www.ed.gov/offices/OM/fpco/ferpa/.

By agreeing to these terms, I hereby certify that I will maintain the confidentiality of secure test materials, system passwords and student data accessed through the **DRC Applications** and I will not share information with unauthorized individuals. If I leave the position that allowed me to access this information, I will neither access nor disclose any data previously accessed through the system. Further, I will destroy any data accessed through the system if such data is no longer being used to serve a legitimate educational purpose. I understand that to continue to access, disclose, or retain such information would be in violation of the **Family Educational Rights and Privacy Act (FERPA)**.

I shall maintain the security and confidentiality of all secure test materials and system passwords and only access the secure test materials in my authorized capacity.

I hereby acknowledge that I have read and understand the terms of this Security and Confidentiality Agreement. Further, I agree to abide by the requirements found in the Family Educational Rights and Privacy Act (FERPA).

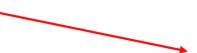

#### Accept Security Agreement

\* required

A Confirm Accept

I hereby acknowledge that I have read and understand the terms of the Security and Confidentiality Agreement.\*

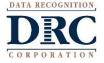

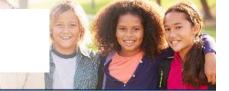

#### Click on MY APPLICATIONS >> Professional Learning:

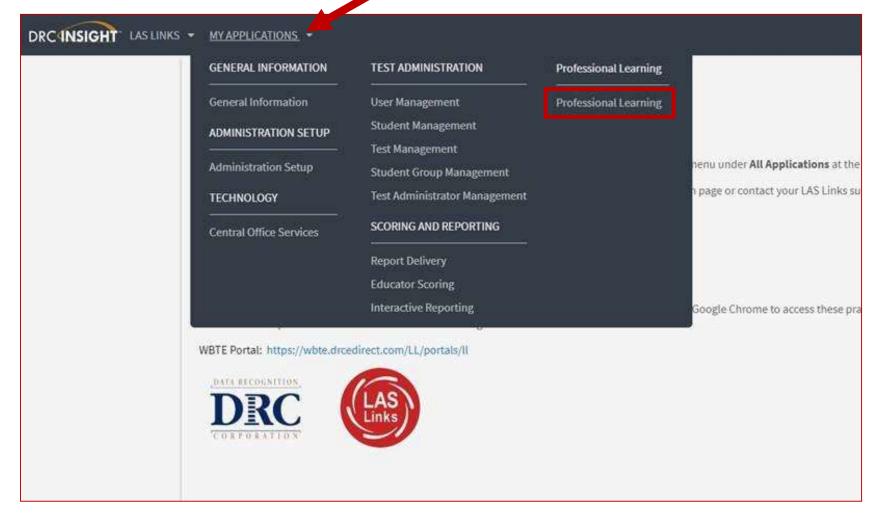

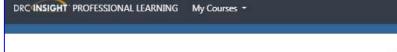

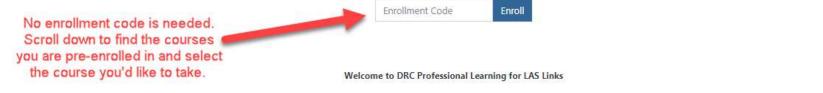

The Texas Education Agency, for the purpose of a Statewide Language Proficiency Test has approved the following assessments:

All preK3, preK4 and Kindergarten students who must be tested for English language proficiency are to be given the preLAS English Form C assessment as well as the preLAS Español Form C assessment when applicable.

All 1st - 12th grade students who must be tested for English language proficiency are to be given the LAS Links English Form A assessment.

All 1st - 6th grade students who must be tested in their primary language of Spanish will be administered the LAS Links Español Form A assessment.

Below are three courses to choose from. Please choose the course (or courses) for the assessment(s) for which you must be trained and calibrated to administer.

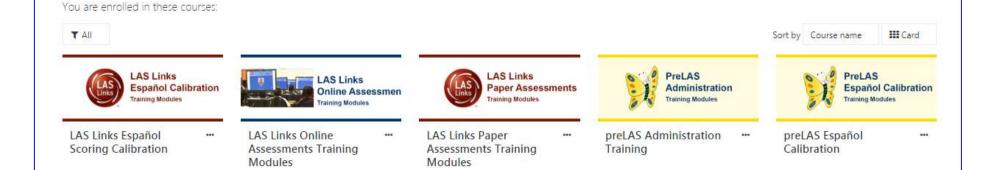

DATA RECOGNITION DRC CORPORATION

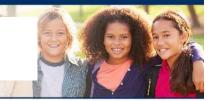

DRC's Professional Learning is a system designed to provide LEAs with a single robust, integrated platform of preLAS and LAS Links training courses. This virtual training platform, available 24/7, provides 5 courses:

| DRC Professional Learning System                       |                   |  |  |  |  |
|--------------------------------------------------------|-------------------|--|--|--|--|
| Course Name                                            | Estimated Time to |  |  |  |  |
|                                                        | Complete          |  |  |  |  |
| preLAS administration, scoring and reporting           | Up to 2.5 hours*  |  |  |  |  |
| preLAS Español scoring calibration                     | Up to 2.5 hours*  |  |  |  |  |
| LAS Links paper administration, scoring and reporting  | Up to 2.5 hours*  |  |  |  |  |
| LAS Links Online administration, scoring and reporting | Up to 2.5 hours*  |  |  |  |  |
| LAS Links Español scoring calibration                  | Up to 2.5 hours*  |  |  |  |  |

\*estimated time as each course is self-paced and can be taken over the course of a few days and can be taken as many times as desired.

 Onsite training and webinar training allows Users to bypass the training videos embedded in each course. Utilize the videos as needed to supplement your onsite/webinar training.

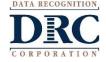

- Each course is its own individual course so test administrators may take any or all of the courses based on their assessment assignment(s);
- Test administrators will receive a certificate of calibration once they receive a 90% or better on the "check your knowledge" and "scoring calibration" quizzes associated with each course.

| LAS Links<br>Español Cali<br>Training Modules | bration | LAS Links<br>Online Assessmen<br>Training Modules   | LAS Links<br>Paper Assess<br>Training Modules      | ments | PreLAS<br>Administration<br>Training Modules                                                                                                    | PreLAS<br>Español<br>Training Mo              | <b>Calibration</b> |
|-----------------------------------------------|---------|-----------------------------------------------------|----------------------------------------------------|-------|----------------------------------------------------------------------------------------------------|-----------------------------------------------|--------------------|
| LAS Links Español<br>Scoring Calibration      |         | LAS Links Online<br>Assessments Training<br>Modules | LAS Links Paper<br>Assessments Training<br>Modules |       | preLAS Administration …<br>Training                                                                                                    | preLAS Español<br>Calibration                 | -                  |
|                                               |         |                                                     |                                                    |       | Your name here.<br>Congratulations on completing the professional lease<br>preLAS Administration Training<br>You are now certified to administer and score the pre- | ing                                           |                    |
| DATA RECOGNITION<br>DRC<br>CORPORATION        |         |                                                     |                                                    |       |                                                                                                    | Data Recognition Corporation<br>June 16, 2019 |                    |

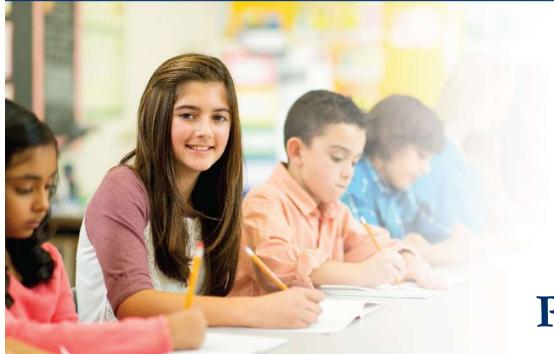

# Training Part 1: Pre-Test Activities

# Activity 2:

Adding (registering) Students in the INSIGHT portal

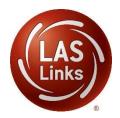

### ••• Student Management Add/View/Edit

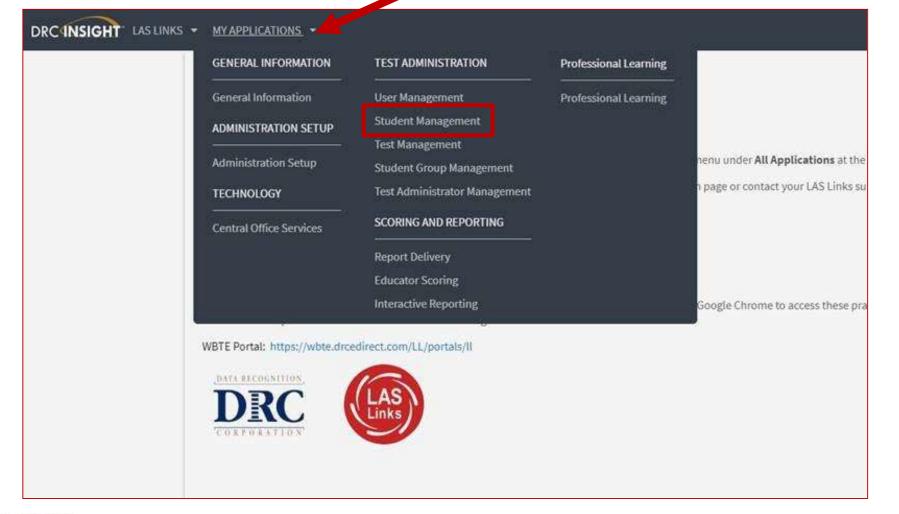

DATA RECOGNITION

| DRCINSIGHT LAS LINKS                                        | Welcome C Trigger  Log Out                                      |
|-------------------------------------------------------------|-----------------------------------------------------------------|
| All Applications >                                          |                                                                 |
| Student Management Manage Students Student Status Dashboard | Student Status 1) Click Manage Students                         |
| Anage Students                                              |                                                                 |
|                                                             | 2) Choose a School from the                                     |
| Manage Students Upload Multiple Students                    | drop down menu                                                  |
| Instructions     Indicates required fields                  | 3)Click Add Student at the                                      |
| * Indicates required fields Administration District Scho    |                                                                 |
|                                                             | sample - 22222 💽 bottom of the screen                           |
| Last Name Firet Name Student                                |                                                                 |
| Last Name                                                   | Students<br>▲ First Name ▲ Student ID Date Of Birth Grade ▲ Act |
| Accommodation LAS Links Ac                                  | Sample 123456789 10/25/2004 07                                  |
|                                                             |                                                                 |
| Grade De                                                    |                                                                 |
|                                                             |                                                                 |
| Student Group LA                                            |                                                                 |
|                                                             |                                                                 |
| Online Test Status Se                                       |                                                                 |
|                                                             |                                                                 |
| Find Students Clear                                         |                                                                 |
|                                                             |                                                                 |
| Last Name                                                   |                                                                 |
| Student                                                     |                                                                 |
| Student                                                     |                                                                 |

# ••• Adding Students One-by-One

#### Add Student

| Last Name First Name   Student *   Student *   Student Detail Accommodations   Demographics Student Groups   Testing Codes     Administration   LAS Links   Y   Sample     Student Detail     Accommodations   Demographics   Student Groups   Testing Codes     CSP SAMPLE - 22222     *     Date of Birth   In/25/2004     *     Middle Initial   Student ID   123456789   *     *     *     *     *     *     *     *     *     *     *     *     *     *     *     *     *     *     *     *     *     *     *     *     *     *     *     *     *     *     *     * <th></th> |            |
|----------------------------------------------------------------------------------------------------|------------|
| Administration     District     School       LAS Links     *     Grade     Gender                                                                                                    |            |
| LAS Links     *     SAMPLE DISTRICT - 99998     *     CSP SAMPLE - 22222     *       Date of Birth     Grade     Gender                                                                                                    |            |
| Date of Birth Grade Gender                                                                                                    |            |
|                                                                                                    |            |
| 10/25/2004 * 07 * Male *                                                                                                    |            |
|                                                                                                    |            |
| mm/dd/yyyy)                                                                                                    |            |
|                                                                                                    |            |
|                                                                                                    |            |
| Any cell with an asterisk* next to it is required student information.                                                                                                    |            |
| any central ascensk mexe to tells required stadent mornation.                                                                                                    |            |
|                                                                                                    |            |
| If you do not have a student ID number established by the time you are testing the st                                                                                                    | tudent     |
|                                                                                                    |            |
| one recommendation is to enter a temporary ID number and once the student ID is a                                                                                                    | available, |
| find the student, click edit and update the student ID. Student IDs must be unique the                                                                                                    | hroughout  |
|                                                                                                    | moughout   |
| your district therefore a suggested temporary ID would be "temp01[schoolname]"                                                                                                    |            |
|                                                                                                    |            |
|                                                                                                    |            |
| ,,,,,,,,,,,,,,,,,,,                                                                                                    |            |
| Save & Add Another Cancel                                                                                                    |            |

### Student Management Adding Demographics

Please note, student demographic data will only be included in Interactive Reporting (an additional purchase), not the OnDemand report, when you add this information to the INSIGHT portal.

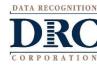

#### Add Student Instructions \* Indicates required fields Last Name First Name Middle Initial Student ID \* \* 1234567 × Sample Student Student Detail Accommodations Demographics Student Groups Testing Codes Ethnicity (Eng. A or B) \* Hispanic/Latino (Esp. A) \* Ethnicity (Eng. C or D, Esp. B) \* Hispanic/Latino (Eng. C or D, Esp. B) \* Race - American Indian or Alaskan Native Race - Asian Race - Black or African American Race - Native Hawaiian or Other Pacific Islander Race - White

Save & Add Another Cancel

Save

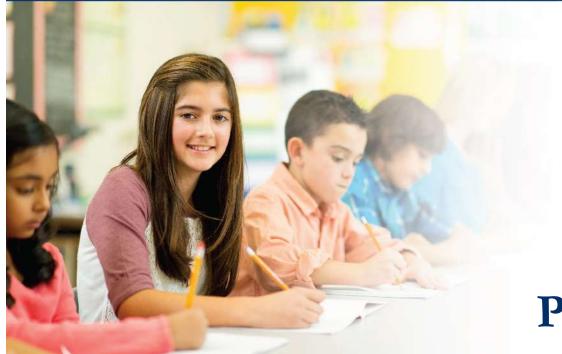

# Training Part 1: Pre-Test Activities

# Activity 3:

Creating Test Sessions and Monitoring Student Progress

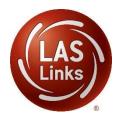

# Texas English Learner Identification: Program Overview

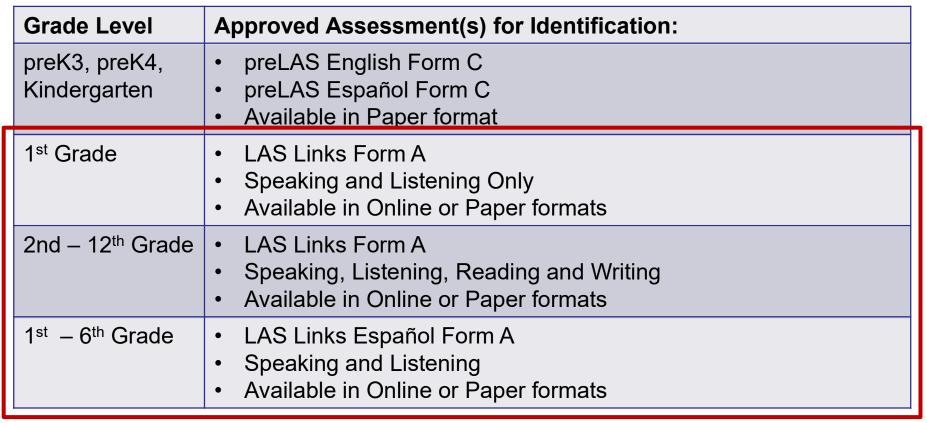

Norm Reference Tests are no longer utilized for the identification of English learners.

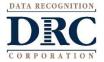

# ••• Test Management – Creating a Session

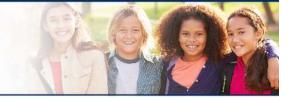

#### DRCINSIGHT LAS LINKS - MY APPLICATIONS -

| GENERAL INFORMATION           | TEST ADMINISTRATION                         | Professional Learning |                                    |
|-------------------------------|---------------------------------------------|-----------------------|------------------------------------|
| General Information           | User Management                             | Professional Learning |                                    |
| ADMINISTRATION SETUP          | Student Management                          |                       |                                    |
| Administration Setup          | Test Management<br>Student Group Management |                       | nenu under All Applications at the |
| TECHNOLOGY                    | Test Administrator Management               |                       | n page or contact your LAS Links s |
| Central Office Services       | SCORING AND REPORTING                       |                       |                                    |
|                               | Report Delivery                             |                       |                                    |
|                               | Educator Scoring                            |                       |                                    |
|                               | Interactive Reporting                       |                       | Google Chrome to access these pr   |
| WBTE Portal: https://wbte.dro | edirect.com/LL/portals/II                   |                       |                                    |
| DATA RECOGNITION              |                                             |                       |                                    |
| DRC                           | LAS                                         |                       |                                    |
| CORPORATION                   | Links                                       |                       |                                    |
|                               |                                             |                       |                                    |
|                               |                                             |                       |                                    |

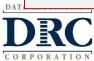

### ••• Creating a Session

To add a session, choose the School (as applicable) from the drop down menu, then click Add Session, found at the bottom of the page.

DATA RECOGNITION

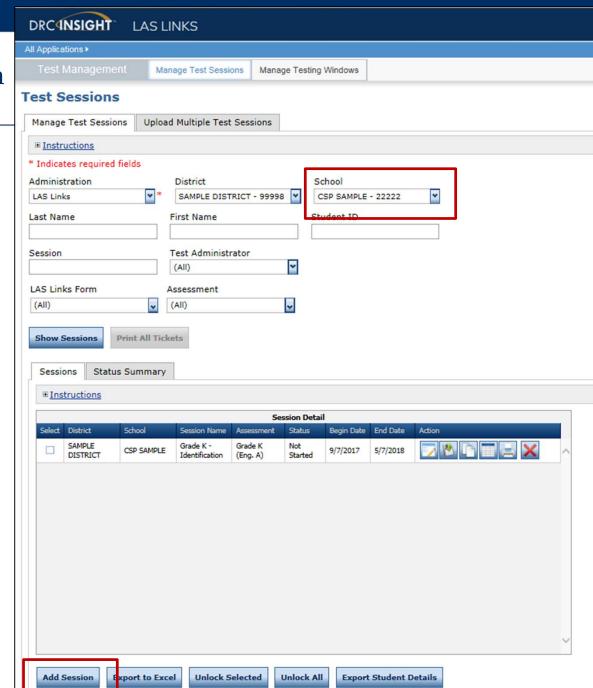

### ••• Creating a Session

- 1. Uniquely name your session so you can easily search for it later
- 2. Choose the desired Level and Form
- 3. Choose from the available subtest
  - Note: subtests MUST be contained in the same session in order to generate composite scores
- Students can only be added to assessments corresponding to their grade level
- 5. Highlight the students to be added to the session and click the blue right arrow to assign them to the session.

#### Add Test Sessions

Testing Window: 06/17/2019 - 08/31/2023

This date range indicates the amount of time your account will be active with LAS Links Online. To extend your LAS Links Online account, a yearly purchase is required.

| Instructions                                                                                                    |                       |                                       |                                                                                                    |   |
|----------------------------------------------------------------------------------------------------|-----------------------|---------------------------------------|----------------------------------------------------------------------------------------------------|---|
| Indicates required fields<br>ession Name<br>nd Gr Eng ID *                                                                                                    | Scoring Option Status | hange to DRC Scored                   | Test Administrator                                                                                                    | * |
| AS Links Test Form<br>inglish Form A, Grades 1<br>inglish Form A, Grades 2-3<br>inglish Form A, Grades 4-5<br>inglish Form A, Grades 6-8<br>inglish Form A, Grades 9-12<br>ispanol Form A, Grade 1 | Available Subtest     | ୟ Sp<br>ୟ Lis<br>ସ Re                 | et(s) Chosen for Session<br>eaking Grades 2-3 (Eng. A)<br>tening Grades 2-3 (Eng. A)<br>ading Grades 2-3 (Eng. A)<br>iting Grades 2-3 (Eng. A) | 1 |
| egin Date End Da<br>/17/2019 🗐 * 5/29/2<br>Search for Available Students<br>Student Last Name<br>Demographic<br>(All)                                                                              |                       | * Student ID Test Administrator (All) | Grade<br>(All)<br>Student Group                                                                                                    | V |
| Find Students New S                                                                                                    | tudent Clear          | Students in Session                   | 1                                                                                                    | * |
|                                                                                                    |                       |                                       |                                                                                                    |   |

## Generating Test Tickets Print All / Print Selected

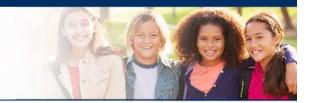

To print all of the test tickets for the students in a test session, click the Print All Tickets icon (

| Sess         | sions Sta                         | itus S <mark>u</mark> mmary                    |                                             |                                       |                |                          |                          |                 |        |
|--------------|-----------------------------------|------------------------------------------------|---------------------------------------------|---------------------------------------|----------------|--------------------------|--------------------------|-----------------|--------|
| <u> ∎ Ir</u> | nstructions                       |                                                |                                             |                                       |                |                          |                          |                 |        |
|              |                                   |                                                |                                             |                                       | S              | ession Detai             | 1                        |                 |        |
|              | District                          | School                                         | Session Name                                | Assessment                            | Status 🔺       | Begin Date               | End Date                 | Scoring Option  | Action |
|              | District                          | School                                         | 80                                          | (Eng. C)                              |                |                          |                          |                 |        |
|              | Sales and<br>Training<br>District | Brian Shedd<br>Sales and<br>Training<br>School | SDHSD Eng 9-<br>12 C                        | Grades 9-12<br><mark>(</mark> Eng. C) | Completed      | 2/26/2018                | 1/9/20 <mark>19</mark>   | Educator Scored |        |
|              | Sales and<br>Training<br>District | Brian Shedd<br>Sales and<br>Training<br>School | Form C/4-5                                  | Grades 4-5<br>(Eng. C)                | In<br>Progress | 10/11/2017               | 12/31/202 <mark>4</mark> | Educator Scored |        |
|              | Sales and<br>Training<br>District | Brian Shedd<br>Sales and<br>Training<br>School | English Form<br>C, Grades 4- <mark>5</mark> | Grades 4-5<br>(Eng. C)                | In<br>Progress | 10/11/2017               | 12/31/202 <mark>4</mark> | Educator Scored |        |
|              | Sales and<br>Training<br>District | Brian Shedd<br>Sales and<br>Training<br>School | Espanol B/4-5                               | Grades 4-5<br>(Esp. B)                | In<br>Progress | 10/1 <mark>1/2017</mark> | 12/31/202 <mark>4</mark> | Educator Scored |        |
|              | Sales and<br>Training<br>District | Brian Shedd<br>Sales and<br>Training<br>School | LVUSD 4-5<br>Esp B                          | Grades 4-5<br>(Esp. B)                | In<br>Progress | 1/8/2018                 | 1/9/2020                 | Educator Scored |        |

DRC

### ••• Test Tickets

| LAS Links<br>Student Tes |                  |                  |                                                        | Test                                | District: Sales ar<br>School: Cara Qu<br>School<br>LAS Links Form: English<br>Assessment: Grades<br>Test Session: 2-3 EL lo<br>Session Window: 8/3/2020 | inn Sales and Training<br>Form A<br>2-3 (Eng. A)<br>dentification | Stude<br>Roster<br>the                                                                                                    | is for                                                                                                    |  |
|--------------------------|------------------|------------------|--------------------------------------------------------|-------------------------------------|----------------------------------------------------------------------------------------------------|-------------------------------------------------------------------|----------------------------------------------------------------------------------------------------|----------------------------------------------------------------------------------------------------|--|
| Completed                | Accommodation(s) | Student Name     | Date of Birth                                          | Student ID                          | User Name                                                                                                    | Password                                                          | adminis                                                                                                    | trator                                                                                                    |  |
|                          | N/A              | Garza, Charlie   | 7/23/2010                                              | 123453427                           |                                                                                                    | 1000                                                              |                                                                                                    |                                                                                                    |  |
|                          | N/A              | Hernandez, Felix | 2/5/2012                                               | 10012345                            |                                                                                                    |                                                                   |                                                                                                    |                                                                                                    |  |
|                          | N/A              | Jeffrey, Ryan    | 10/12/2005                                             | 012345678                           | -                                                                                                    |                                                                   |                                                                                                    |                                                                                                    |  |
|                          | N/A              | Kim, Robin       | English Form                                           | s Online Test Tio<br>A - Grades 2-3 | Eng. A)                                                                                                    |                                                                   | LAS Links Online Test Ticket<br>English Form A - Grades 2-3 (Eng. A)                                                                                                    |                                                                                                    |  |
|                          | N/A              | mary, garza      | Charlie<br>Garza<br>Date of Birth:                     |                                     | Felix<br>Hernandez<br>Date of Birth: 2/5/2012                                                                                                    |                                                                   |                                                                                                    |                                                                                                    |  |
|                          |                  |                  | Accommodation(s):<br>Test Session Name:<br>Student ID: | N/A<br>2-3 EL Ider<br>12345342      |                                                                                                    |                                                                   | nodation(s):<br>ssion Name:<br>ID:                                                                                                    | N/A<br>2-3 EL Identification<br>10012345                                                                                                    |  |
|                          |                  |                  | Username:<br>Password:                                 | (CONTRACTOR)                        | To at Tiplica                                                                                                    | Userna                                                            |                                                                                                    | Local Division in the local division in the local division of the local division of the |  |
|                          |                  | 2                |                                                        | s Online Tes                        | Test Ticket                                                                                                    | is for the                                                        |                                                                                                    | Test licket                                                                                                    |  |
|                          |                  |                  | English Form<br>Ryan<br>Jeffrey<br>Date of Birth:      | A - Grades 2-3 (<br>10/12/2005      |                                                                                                    | Robin<br>Kim<br>Date of                                           |                                                                                                    | 9/23/2015                                                                                                    |  |
| RECOGNITIO               | N.               |                  | Accommodation(s):<br>Test Session Name:<br>Student ID: | N/A<br>2-3 EL Ider<br>01234567      |                                                                                                    |                                                                   | nodation(s):<br>ssion Name:<br>ID:                                                                                                    | N/A<br>2-3 EL Identification<br>132870                                                                                                    |  |
| PORATIO                  |                  |                  | Username:<br>Password:                                 | Augenteen operation of the          |                                                                                                    | Userna<br>Passwo                                                  | Search Search Sear | termination of the second second second second second second second second second second second second second s                                                                                                    |  |

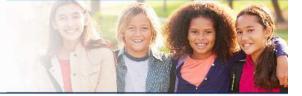

#### ••• Editing a Test Session

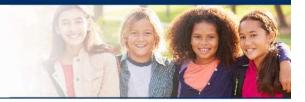

To edit a test session, click the View/Edit icon ( $\boxed{2}$ ) in the Action column. Once one student has started testing in that particular test session, the only edits you can make to a test session is to change the test session end date, add additional students to the session, or to remove students (who have not started testing) from the test session.

| Sess | sions Sta                         | tus S <mark>u</mark> mmary                     |                                             |                         |                |                           |                          |                 |       |
|------|-----------------------------------|------------------------------------------------|---------------------------------------------|-------------------------|----------------|---------------------------|--------------------------|-----------------|-------|
| ± In | nstructions                       |                                                |                                             |                         |                |                           |                          |                 |       |
|      |                                   |                                                |                                             |                         | S              | ession Detai              | il                       |                 |       |
|      | District                          | School                                         | Session Name                                | Assessment              | Status 🔺       | Begin Date                | End Date                 | Scoring Option  | A ion |
|      | District                          | School                                         | 80                                          | (Eng. C)                |                |                           |                          |                 |       |
|      | Sales and<br>Training<br>District | Brian Shedd<br>Sales and<br>Training<br>School | SDHSD Eng 9-<br>12 C                        | Grades 9-12<br>(Eng. C) | Completed      | 2/26/2018                 | 1/9/20 <mark>1</mark> 9  | Educator Scored |       |
|      | Sales and<br>Training<br>District | Brian Shedd<br>Sales and<br>Training<br>School | Form C/4-5                                  | Grades 4-5<br>(Eng. C)  | In<br>Progress | 10/11/2017                | 12/31/202 <mark>4</mark> | Educator Scored |       |
|      | Sales and<br>Training<br>District | Brian Shedd<br>Sales and<br>Training<br>School | English Form<br>C <mark>,</mark> Grades 4-5 | Grades 4-5<br>(Eng. C)  | In<br>Progress | 10/11/2017                | 12/ <mark>31/2024</mark> | Educator Scored |       |
|      | Sales and<br>Training<br>District | Brian Shedd<br>Sales and<br>Training<br>School | Espanol B/4-5                               | Grades 4-5<br>(Esp. B)  | In<br>Progress | 10/1 <mark>1/201</mark> 7 | 12/31/202 <mark>4</mark> | Educator Scored |       |
|      | Sales and<br>Training<br>District | Brian Shedd<br>Sales and<br>Training<br>School | LVUSD 4-5<br>Esp B                          | Grades 4-5<br>(Esp. B)  | In<br>Progress | 1/8/2018                  | 1/9/2020                 | Educator Scored |       |

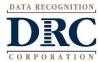

## ••• Check the Status of a Test Session

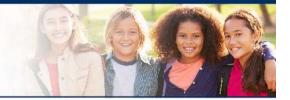

- 1. Click on Test Management
- 2. Click on Manage Test Sessions
- 3. Click on Show Sessions

4. Click on Status Summary to see the over test session summary

Session Summary

|                                 |                                   |                             |                             | Status                    | Session Count                            |                         |
|---------------------------------|-----------------------------------|-----------------------------|-----------------------------|---------------------------|------------------------------------------|-------------------------|
| All Applications •              |                                   |                             |                             | Not Started               | 53                                       |                         |
|                                 |                                   |                             |                             | In Progress               | 20                                       |                         |
| Test Management                 | Manage Test Sessions Manage Tes   | ting Windows                |                             | Completed                 | 3                                        |                         |
| Test Sessions                   |                                   |                             |                             | Studer                    | nt Summary                               |                         |
| rest sessions                   |                                   |                             | Assessment                  | # of Students Not Started | # of Students In Progress                | # of Students Completed |
| Manage Test Sessions            | pload Multiple Test Sessions      |                             | LAS Links Form: English For | rm A                      |                                          |                         |
| 3. landge rest bessions 0       |                                   |                             | Grade 1 (Eng. A)            | 10                        | )                                        | 0 0                     |
| Instructions                    |                                   |                             | Grade 1 (Eng. A)            | 1                         | 1                                        | 0 1                     |
| W Tendlandara annulised Ciplida |                                   |                             | Grade 1 (Eng. A)            | 1.                        |                                          | 0 1                     |
| * Indicates required fields     |                                   |                             | Grade 1 (Eng. A)            | j.                        | 121 D                                    | 0 1                     |
| Administration                  | District                          | School —                    | Grade K (Eng. A)            | <u></u>                   |                                          | 0 (                     |
| LAS Links                       | * Sales and Training District - 👽 | Brian Shedd Sales and Train | Grade K (Eng. A)            |                           |                                          | 0 0                     |
|                                 |                                   |                             | Grade K (Eng. A)            | 3                         | -0/                                      | 0 (                     |
| Last Name                       | First Name                        | Student ID                  | Grade K (Eng. A)            | 1                         | () () () () () () () () () () () () () ( | 0                       |
|                                 |                                   |                             | Grades 2-3 (Eng. A)         |                           | (a)                                      | 0 (                     |
| Session                         | Test Administrator                | Scoring Option              | Grades 2-3 (Eng. A)         |                           |                                          | 0 0                     |
| Session                         |                                   |                             | Grades 2-3 (Eng. A)         | 4                         | N                                        | 0                       |
|                                 | (All)                             | (All)                       | Grades 2-3 (Eng. A)         | 2                         |                                          | 0 0                     |
| LAS Links Form                  | Assessment                        |                             | Grades 4-5 (Eng. A)         | 1.                        |                                          | 0 0                     |
|                                 |                                   |                             | Grades 4-5 (Eng. A)         | 13                        |                                          | 0 0                     |
| (All)                           | • (All) •                         |                             | Grades 4-5 (Eng. A)         | 1.                        |                                          | 0 (                     |
| Date Range FROM:                | Date Range TO:                    |                             | Grades 4-5 (Eng. A)         | 1                         | 238 F                                    | 0 (                     |
|                                 |                                   |                             | Grades 6-8 (Eng. A)         |                           | ie -                                     | 0 0                     |
|                                 |                                   |                             | Grades 6-8 (Eng. A)         | 1                         |                                          | 0 0                     |
|                                 |                                   |                             | Grades 6-8 (Eng. A)         |                           | ne 0                                     | 0                       |
| Show Sessions Print All         | Tickets                           |                             | Grades 6-8 (Eng. A)         | 1                         | 1                                        | 0                       |
|                                 |                                   |                             | LAS Links Form: English For |                           |                                          |                         |
| TA RECOGNITION                  |                                   |                             | LAS Links Form: English For | rm D                      |                                          |                         |
|                                 |                                   |                             | LAS Links Form: Espanol A   | 1                         |                                          |                         |
| DRC                             |                                   |                             | Grade 1 (Esp. A)            |                           | 807 (J)                                  | 0 1                     |
| JELU                            |                                   |                             | Grade 1 (Esp. A)            |                           |                                          | 0 0                     |
| RPORATION                       |                                   |                             | Grade 1 (Esp. A)            |                           |                                          | 0 1                     |
|                                 |                                   |                             | Grade 1 (Esp. A)            |                           | J                                        | 1 (                     |

#### Student Status Dashboard

Click on MY APPLICATIONS >> Student Management:

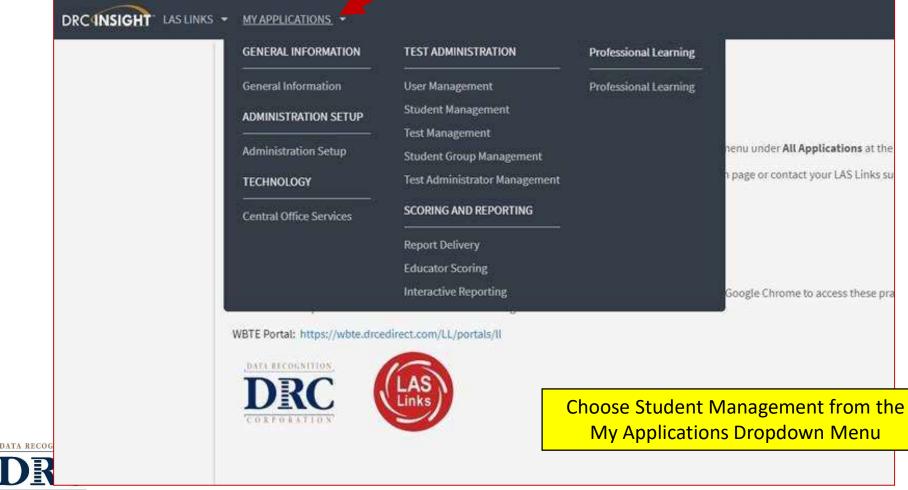

CORPORATION

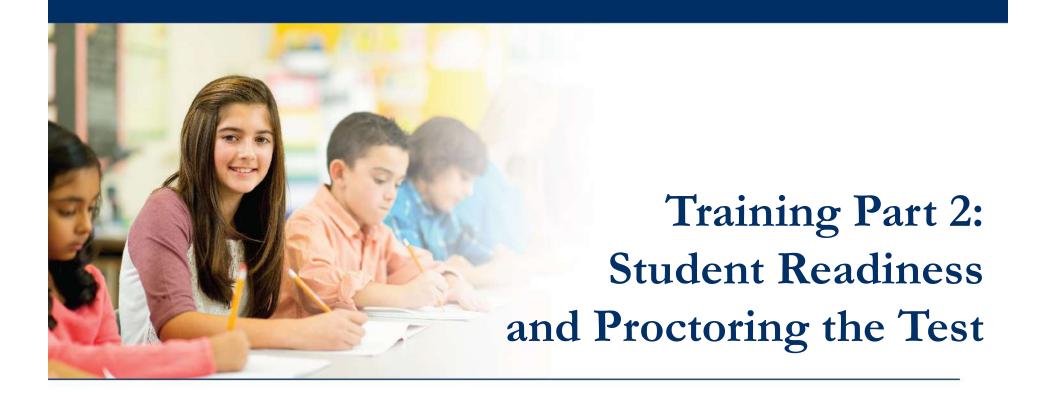

Activity 1:

The Student Practice Test

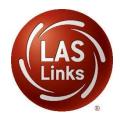

# LAS Links Online: Student Practice Test

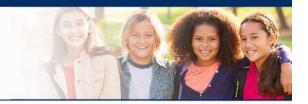

**Practice Test:** Highly recommended prior to live testing. Student technology readiness should be determined during the practice test. Students may access the practice test two ways: click on the DRC INSIGHT app or using <u>CHROME</u> go to: <u>https://wbte.drcedirect.com/LL/portals/II</u>

Note: do NOT give the student live test credentials (their test ticket) until they are ready to actually take the real test.

**Student Access:** 

PC/MAC/iPAD/Chromebook

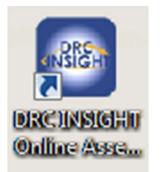

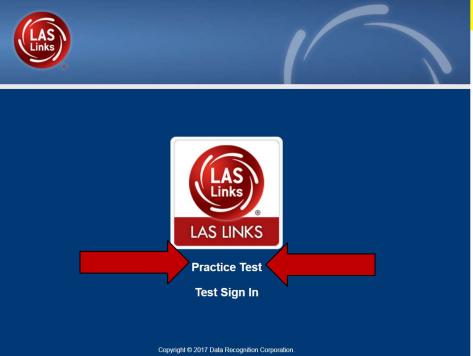

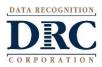

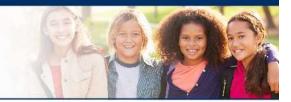

Have the link to the Practice Test open on another tab on your computer: <u>https://wbte.drcedirect.com/LL/portals/II</u> and show it as a whole group –orhave each participant go to this URL, put their headsets on and take the practice test.

- If you take the trainees through the practice test(s) <u>as a whole group</u>, if you show the speaking domain, you will need a head set that you will plug in when you are prompted to record an answer.
- The embedded videos regarding the tools provided in each of the 4 domains are the same videos. Once the student has watched those videos and practiced with the tools during the first domain, they may skip the videos and the tools practice in the remaining domains and go straight to the specific domain practice items.

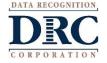

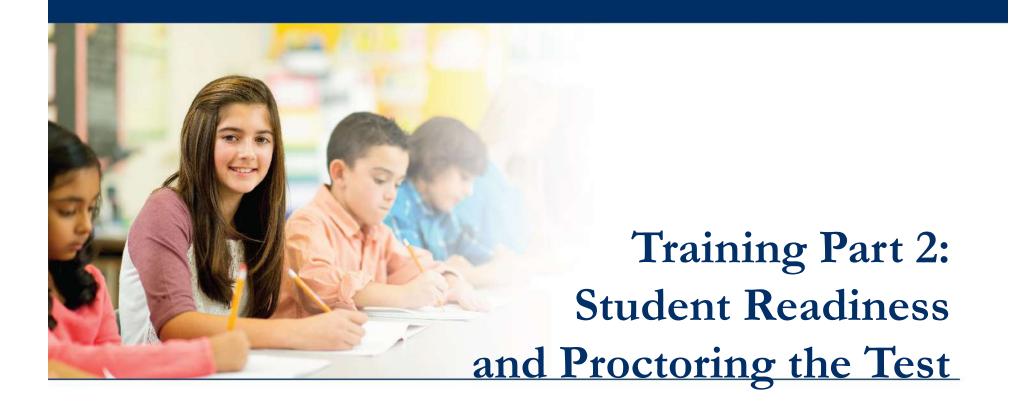

### Activity 2:

**Proctoring Student Testing** 

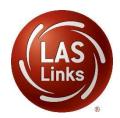

# ••• LAS Links Online: Student Experience

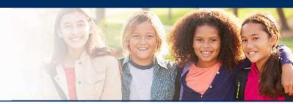

When the student is ready to take the live test, he/she should be given the test ticket and should click on the DRC INSIGHT App installed on the student device.

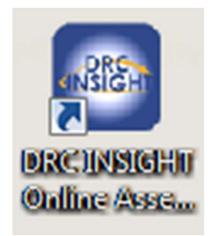

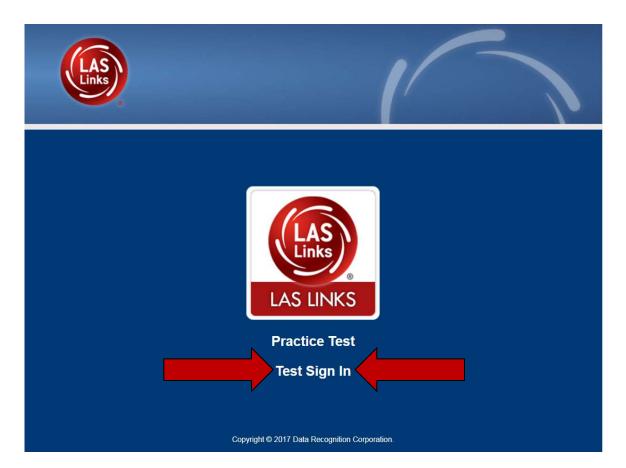

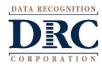

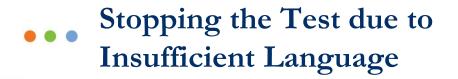

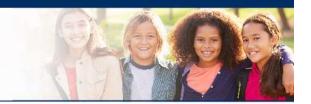

Per the TEA:

- Students must be given the opportunity to attempt all assigned subtests per the requirements set forth for the purpose of the identification of English learners.
- At no time, can a student be labeled "unable to test due to language" without being allowed to attempt each subtest they are assigned.
- For each subtest, trained test administrators must give students as much time as they need, as long as they are working on the test.
- If, after a reasonable amount of time, a student appears to not be actively engaged in the subtest they are being presented, a trained test administrator may use his/her professional discretion and may stop the subtest and move the student on to the next subtest.
- Stopping the test must be documented and provided to the LPAC for consideration.

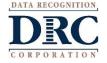

## ••• Ending Incomplete Tests

#### **Test Sessions**

| Manag         | je Test Sessions                                                                                                    | Upload       | Multiple Test                               | Sessions               |                     |                           |            |                 |             |           |                                                                                                    |       |
|---------------|----------------------------------------------------------------------------------------------------|--------------|---------------------------------------------|------------------------|---------------------|---------------------------|------------|-----------------|-------------|-----------|----------------------------------------------------------------------------------------------------|-------|
| ⊞ <u>Inst</u> | ructions                                                                                                    |              |                                             |                        |                     |                           |            |                 |             |           |                                                                                                    |       |
| * Indic       | ates required fie                                                                                                    | lds          |                                             |                        |                     |                           |            |                 |             |           |                                                                                                    |       |
| Admini        | stration                                                                                                    |              | District                                    |                        | S                   | School                    |            |                 |             |           |                                                                                                    |       |
| LAS Li        | nks                                                                                                    | *            | (All)                                       |                        | *                   | (All)                     |            | ~               |             |           |                                                                                                    |       |
| Last Na       | ame                                                                                                    | F            | irst Name                                   |                        | SI                  | tudent ID                 |            |                 |             |           | \                                                                                                    |       |
| (All)         | Sessions Print                                                                                                    | A            | est Administr<br>(All)<br>ssessment<br>All) | ator                   | <ul> <li></li></ul> |                           | fro<br>Th  | m the Session I | Detail wind | low in th | Edit/Print Ticket Status icon (<br>ne Action column for the test ses<br>selected display in the Testing S | sion. |
|               | structions                                                                                                    |              |                                             |                        |                     |                           |            |                 |             |           |                                                                                                    |       |
|               | 21. VA                                                                                                    |              | v                                           | Se                     | ssion Deta          | ail                       |            |                 |             |           |                                                                                                    |       |
| Select        | : District S                                                                                                    | chool        | Session Name                                | Assessment             | Status              | Begin Date                | End Date   | Action          | L           |           |                                                                                                    |       |
|               | Sample Si<br>District Si                                                                                                    | ample School | Breanna                                     | Grades 4-5<br>(Eng. C) | Not<br>Started      | 10/11/2017                | 12/31/2024 |                 | $\leq$ ×    | ^         |                                                                                                    |       |
|               | Sample Sample Sa | ample School | ENGAK                                       | Grade K<br>(Eng. A)    | Not<br>Started      | 10/11/2017                | 12/31/2024 |                 | $\leq$ ×    |           |                                                                                                    |       |
|               | Sample<br>District                                                                                                    | ample School | ENGBK                                       | Grade K<br>(Eng. B)    | Not<br>Started      | 10/11/ <mark>2</mark> 017 | 12/31/2024 |                 | $\equiv$ ×  |           |                                                                                                    |       |
|               | Sample<br>District                                                                                                    | ample School | ENGCK                                       | Grade K<br>(Eng. C)    | Not<br>Started      | 10/11/2017                | 12/31/2024 |                 |             |           |                                                                                                    |       |
|               | Sample<br>District                                                                                                    | ample School | ENGDK                                       | Grade K<br>(Eng. D)    | Not<br>Started      | 10/11/ <mark>2</mark> 017 | 12/31/2024 |                 | $\equiv$ ×  |           |                                                                                                    |       |

# ••• Ending Incomplete Tests

| Testing Status   |                                                |               |              |                                           |             |         |           |           |   |  |
|------------------|------------------------------------------------|---------------|--------------|-------------------------------------------|-------------|---------|-----------|-----------|---|--|
| ■ Instructions   |                                                |               |              |                                           |             |         |           |           |   |  |
| Last Name        | ast Name Status (All)                          |               |              | Status By Module<br>Listening             |             |         | ter Clear |           |   |  |
|                  |                                                |               |              | Breanna (Grades 4-5 (Eng. C) - Listening) |             |         |           |           |   |  |
| Select Last Name | Select Last Name First Name User Name Password |               |              | Assessment                                | Status      | Started | Completed | Action    |   |  |
| Sq Sq            | br                                             | BSQ1          | SOME9871     | LISTENING                                 | Not Started |         |           | 🚊 💟 🎿 🗃 🧲 |   |  |
| Action           |                                                |               |              |                                           |             |         |           |           |   |  |
|                  |                                                |               |              |                                           |             |         |           |           | ~ |  |
| Print Selected P | Print All End                                  | Incomplete Se | lected Tests | Unlock Sele                               | ected Uni   | ock All | Close     |           |   |  |

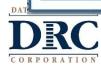

## ••• Ending Incomplete Tests

|        | Name      | Sta<br>(Al |           | <b>~</b>          | Status By Mo<br>Listening | odule          | Fil        | ter Clear |        |
|--------|-----------|------------|-----------|-------------------|---------------------------|----------------|------------|-----------|--------|
|        | -         |            | T         | esting Status - E | Breanna (Grades           | 4-5 (Eng. C) - | Listening) |           |        |
| Select | Last Name | First Name | User Name | Password          | Assessment                | Status         | Started    | Completed | Action |
|        | sq        | br         | BSQ1      | SOME9871          | LISTENING                 | Not Started    |            |           |        |
|        |           |            |           |                   |                           |                |            |           |        |
|        |           |            |           |                   |                           |                |            |           |        |

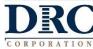

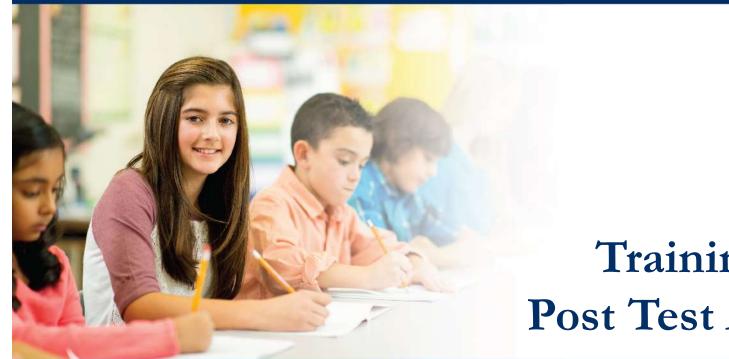

# **Training Part 3: Post Test Activities**

## **Activity 1:**

**Navigating Educator Scoring** 

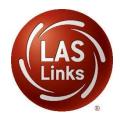

## ••• Educator Scoring

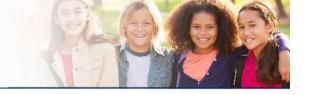

### DRCINSIGHT LAS LINKS - MY APPLICATIONS

| 1 | GENERAL INFORMATION                                                                              | TEST ADMINISTRATION                                                                                                    | Professional Learning |                                                                                   |
|---|--------------------------------------------------------------------------------------------------|----------------------------------------------------------------------------------------------------|-----------------------|-----------------------------------------------------------------------------------|
|   | General Information ADMINISTRATION SETUP Administration Setup TECHNOLOGY Central Office Services | User Management<br>Student Management<br>Test Management<br>Student Group Management<br>Test Administrator Management<br>SCORING AND REPORTING<br>Report Delivery | Professional Learning | nenu under <b>All Applications</b> at the<br>In page or contact your LAS Links su |
|   | WBTE Portal: https://wbte.droe                                                                   | Educator Scoring<br>Interactive Reporting<br>edirect.com/LL/portals/II                                                                                            |                       | Google Chrome to access these pra                                                 |

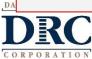

## Educator Scoring

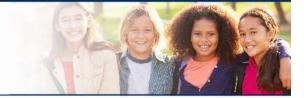

## DRCINSIGHT LAS LINKS

All Applications >

### Scoring

#### **⊞** Instructions \* Indicates required fields Administration School District **v** \* LAS Links Sales and Training District -Gina Davis Sales and Trainin ¥ LAS Links Form Assessment Session \* (Select) (All) (Select) English Form A English Form B English Form C Session Detail English Form D Begin Session Session Name ▲ End Date ▲ Item Counts Action Assessment Δ Status Date Espanol A Espanol B hoose from the above filters and click on 'Show Sessions' to view matching 'Sessions'

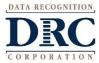

| DRC                                                                                                    | GHT LAS                                                                                                    | LINKS                                                                                                    |                                                                                            |                                |                                |                        |                                                                                        |        |
|----------------------------------------------------------------------------------------------------|----------------------------------------------------------------------------------------------------|----------------------------------------------------------------------------------------------------|--------------------------------------------------------------------------------------------|--------------------------------|--------------------------------|------------------------|----------------------------------------------------------------------------------------|--------|
| All Applications                                                                                          | ¥                                                                                                    |                                                                                                    |                                                                                            |                                |                                |                        |                                                                                        |        |
| Scoring                                                                                                   |                                                                                                    |                                                                                                    |                                                                                            |                                |                                |                        |                                                                                        |        |
| ■ <u>Instructions</u>                                                                                     |                                                                                                    |                                                                                                    |                                                                                            |                                |                                |                        |                                                                                        |        |
| Indicates requ                                                                                            | uired fields                                                                                                   |                                                                                                    |                                                                                            |                                |                                |                        |                                                                                        |        |
| Administration                                                                                            |                                                                                                    | District                                                                                                    |                                                                                            | School                         |                                |                        |                                                                                        |        |
| LAS Links                                                                                                 | ▼ *                                                                                                    | Sales and Train                                                                                             | ning District - 🔽                                                                          | Sina D                         | avis Sales an                  | d Trainin 🗸            |                                                                                        |        |
| AS Links Form                                                                                             |                                                                                                    | Assessment                                                                                                  |                                                                                            | Session                        |                                |                        |                                                                                        |        |
| Espanol A                                                                                                 | •                                                                                                    | (All)                                                                                                    | ~                                                                                          |                                |                                |                        |                                                                                        |        |
| Show Sessions                                                                                             |                                                                                                    |                                                                                                    |                                                                                            |                                |                                |                        |                                                                                        |        |
|                                                                                                    |                                                                                                    |                                                                                                    | Session E                                                                                  | Detail                         |                                |                        |                                                                                        |        |
| District 🔺                                                                                                | School 🔺                                                                                                    | Session Name                                                                                                | Session E                                                                                  | Detail<br>Session<br>Status    | Begin<br>Date                  | End Date               | Item Counts                                                                            | Action |
| District<br>Sales and Training<br>District                                                                |                                                                                                    | Session Name<br>GDAVIS ESPANOL<br>ALL SUBTESTS                                                              |                                                                                            | Session                        |                                | End Date<br>12/31/2024 | Item Counts<br>0 available,<br>0 in<br>process, 20<br>complete                         | Action |
| Sales and Training                                                                                        | School<br>Gina Davis Sales<br>and Training<br>School                                                           | GDAVIS ESPANOL                                                                                              | Assessment<br>Grades 2-3 (Esp.<br>A)                                                       | Session<br>Status              | Date                           | 12/31/2024             | 0 available,<br>0 in<br>process, 20                                                    |        |
| Sales and Training<br>District<br>Sales and Training                                                      | School<br>Gina Davis Sales<br>and Training<br>School                                                           | GDAVIS ESPANOL<br>ALL SUBTESTS                                                                              | Assessment<br>Grades 2-3 (Esp. A)<br>Grades 2-3 (Esp.                                      | Session<br>Status              | Date                           |                        | 0 available,<br>0 in<br>process, 20<br>complete<br>20 available,<br>0 in<br>process, 0 |        |
| Sales and Training<br>District<br>Sales and Training<br>• Available                                       | School<br>Gina Davis Sales<br>and Training<br>School<br>Gina Davis Sales                                       | GDAVIS ESPANOL<br>ALL SUBTESTS<br>GDAVIS TEST GR                                                            | Assessment<br>Grades 2-3 (Esp. A)<br>Grades 2-3 (Esp. escored                              | Session<br>Status<br>Completed | Date 11/8/2017                 | 12/31/2024             | 0 available,<br>0 in<br>process, 20<br>complete<br>20 available,<br>0 in               |        |
| Sales and Training<br>District<br>Sales and Training<br>• Available<br>• In Proce                         | School<br>Gina Davis Sales<br>and Training<br>School<br>Gina Davis Sales<br>e = items that                     | GDAVIS ESPANOL<br>ALL SUBTESTS<br>GDAVIS TEST GR<br>at need to be<br>hat have bee                           | Assessment<br>Grades 2-3 (Esp. A)<br>Grades 2-3 (Esp. escored                              | Session<br>Status<br>Completed | Date 11/8/2017                 | 12/31/2024             | 0 available,<br>0 in<br>process, 20<br>complete<br>20 available,<br>0 in<br>process, 0 |        |
| Sales and Training<br>District<br>Sales and Training<br>• Available<br>• In Proce<br>through<br>• Complet | School<br>Gina Davis Sales<br>and Training<br>School<br>Gina Davis Sales<br>e = items that<br>ess = items that | GDAVIS ESPANOL<br>ALL SUBTESTS<br>GDAVIS TEST GR<br>at need to be<br>hat have bee<br>system<br>at processed | Assessment<br>Grades 2-3 (Esp. A)<br>Grades 2-3 (Esp. escored<br>en scored and correctly f | Session<br>Status              | Date<br>11/8/2017<br>rocessing | 12/31/2024             | 0 available,<br>0 in<br>process, 20<br>complete<br>20 available,<br>0 in<br>process, 0 |        |

| All Applications •                                                              |                                                                          |                                                                            |                                                   |                                                                                                    |                          |              |                      |          |
|---------------------------------------------------------------------------------|--------------------------------------------------------------------------|----------------------------------------------------------------------------|---------------------------------------------------|----------------------------------------------------------------------------------------------------|--------------------------|--------------|----------------------|----------|
| Scoring                                                                         |                                                                          |                                                                            |                                                   |                                                                                                    |                          |              |                      |          |
| <u>Instructions</u>                                                             |                                                                          |                                                                            |                                                   |                                                                                                    |                          |              |                      |          |
| Indicates requ                                                                  | uired fields                                                             |                                                                            |                                                   |                                                                                                    |                          |              |                      |          |
| Administration                                                                  |                                                                          | District                                                                   |                                                   | School                                                                                                    |                          |              |                      |          |
| LAS Links                                                                       | *                                                                        |                                                                            | ning District - 🗸                                 |                                                                                                    | is Sales ar              | nd Trainin 🗸 |                      |          |
|                                                                                 |                                                                          |                                                                            |                                                   |                                                                                                    |                          |              |                      |          |
| ACLUE Familie                                                                   |                                                                          | A                                                                          |                                                   | Consistent                                                                                                    |                          |              |                      |          |
| AS Links Form<br>Espanol A<br>Show Sessions                                     | *                                                                        | Assessment<br>(All)                                                        | ~                                                 | Session                                                                                                    |                          |              |                      |          |
| Espanol A                                                                       | *                                                                        |                                                                            |                                                   |                                                                                                    |                          |              | _                    |          |
| Espanol A<br>Show Sessions                                                      | <b>▼</b> *                                                               | (AII)                                                                      | Session D                                         | Detail Response Response Res | egin                     |              |                      |          |
| Espanol A                                                                       | <b>▼</b> *                                                               |                                                                            |                                                   | Detail<br>Session B                                                                                                    | egin<br>Date             |              |                      | s Action |
| Espanol A<br>Show Sessions<br>District                                          | School A<br>Gina Davis Sales                                             | (AII)<br>Session Name                                                      | Session D                                         | Detail<br>Session A B<br>Status D                                                                                                    | )ate                     |              |                      | s Action |
| Espanol A<br>Show Sessions                                                      | ▼ *                                                                      | (AII)                                                                      | Session D                                         | Detail<br>Session A B<br>Status D                                                                                                    | kegin<br>Date<br>1/8/201 |              |                      | s Action |
| Espanol A Show Sessions District Sales and Training                             | School<br>Gina Davis Sales<br>and Training<br>School                     | (AII) Session Name GDAVIS ESPANOL                                          | Session D<br>Assessment<br>Grades 2-3 (Esp.       | Detail<br>Session A B<br>Status D                                                                                                    | )ate                     |              | ,<br>,<br>,          | <b>1</b> |
| Espanol A Show Sessions District Sales and Training District Sales and Training | School<br>Gina Davis Sales<br>and Training<br>School<br>Gina Davis Sales | (AII)<br>Session Name ▲<br>GDAVIS ESPANOL<br>ALL SUBTESTS<br>GDAVIS TEST G | Session D<br>Assessment<br>Grades 2-3 (Esp.<br>A) | Detail<br>Session B<br>Status D<br>Completed 1                                                                                                    | Date<br>1/8/20:          | 12/31/2024   | 20 available<br>0 in | <b>1</b> |
| Espanol A Show Sessions District Sales and Training District                    | School<br>Gina Davis Sales<br>and Training<br>School                     | (AII) Session Name GDAVIS ESPANOL ALL SUBTESTS                             | Session D<br>Assessment<br>Grades 2-3 (Esp.<br>A) | Detail<br>Session A B<br>Status D                                                                                                    | Date<br>1/8/20:          | 12/31/2024   | 20 available         | <b>1</b> |

CORPORATION

## Educator Scoring

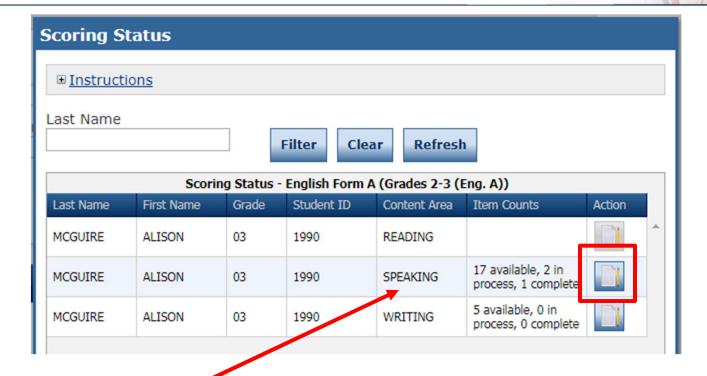

- Choose from the roster of students and content areas that have items available for scoring
- Click the "Score Student" icon in the Action column

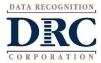

## ••• Educator Scoring

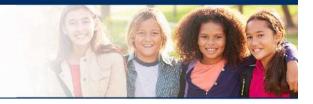

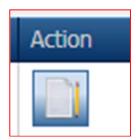

## IMPORTANT: Be sure to enable popups from scoring.drcedirect.com so that you are able to complete scoring

When you clicked on the Action button (as shown in the previous slide) a new page will pop up taking you to a new URL.

| Educator Sc                                               | coring El    | LL030     | Help            | Questi | on: 01A Spe | aking Gr 01 | Q857465 |   |       |    |
|-----------------------------------------------------------|--------------|-----------|-----------------|--------|-------------|-------------|---------|---|-------|----|
| 01A Speaking Gr 0<br>Project: ELL030<br>.ithocode: 990004 |              | 5         |                 | •      | 0:00 / 0:03 | •           | — ●     | : | Score | 01 |
| << Prev                                                   | Curr         | ent       | Next>>          |        |             |             |         |   |       |    |
| << Prev Scoring Re                                        | esource      | Next Scor | ing Resource >> |        |             |             |         |   |       |    |
| Response                                                  |              |           | ng Resources    |        |             |             |         |   |       |    |
| Scoring Resou                                             | rces Filter: | Rubric    | •               |        |             |             |         |   |       |    |
|                                                           | Sub          | mit       |                 |        |             |             |         |   |       |    |
|                                                           | Exit Sc      | coring    |                 |        |             |             |         |   |       |    |

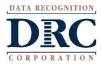

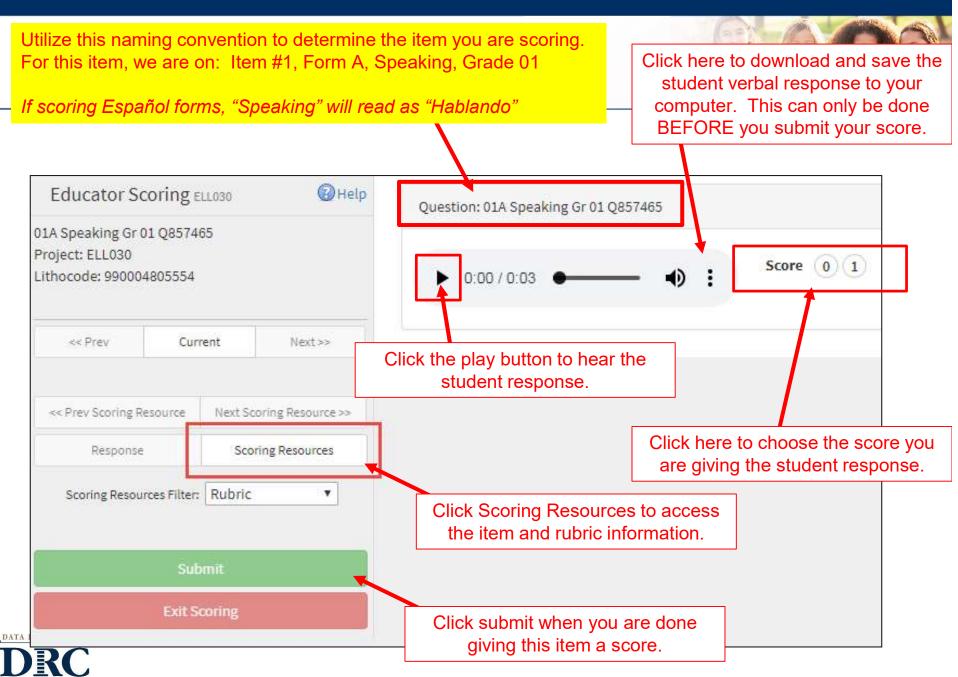

CORPORATION

## Educator Scoring

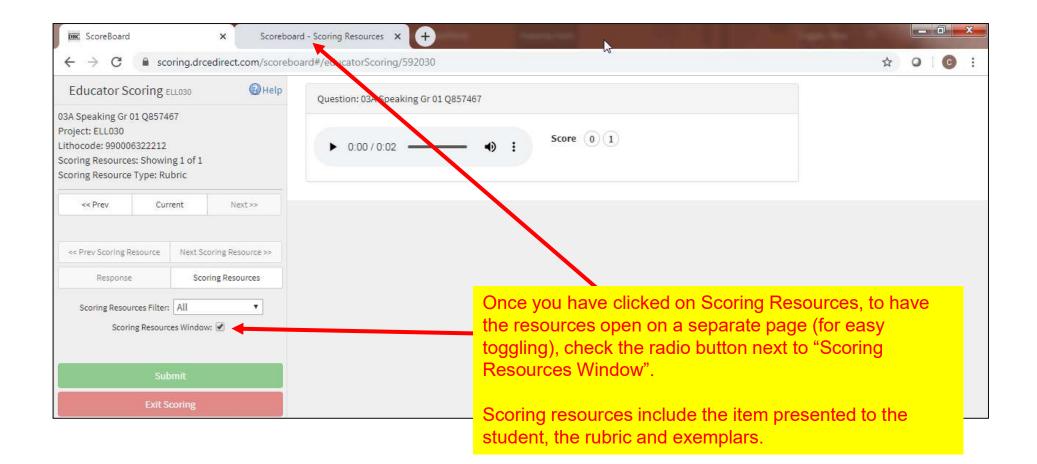

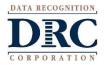

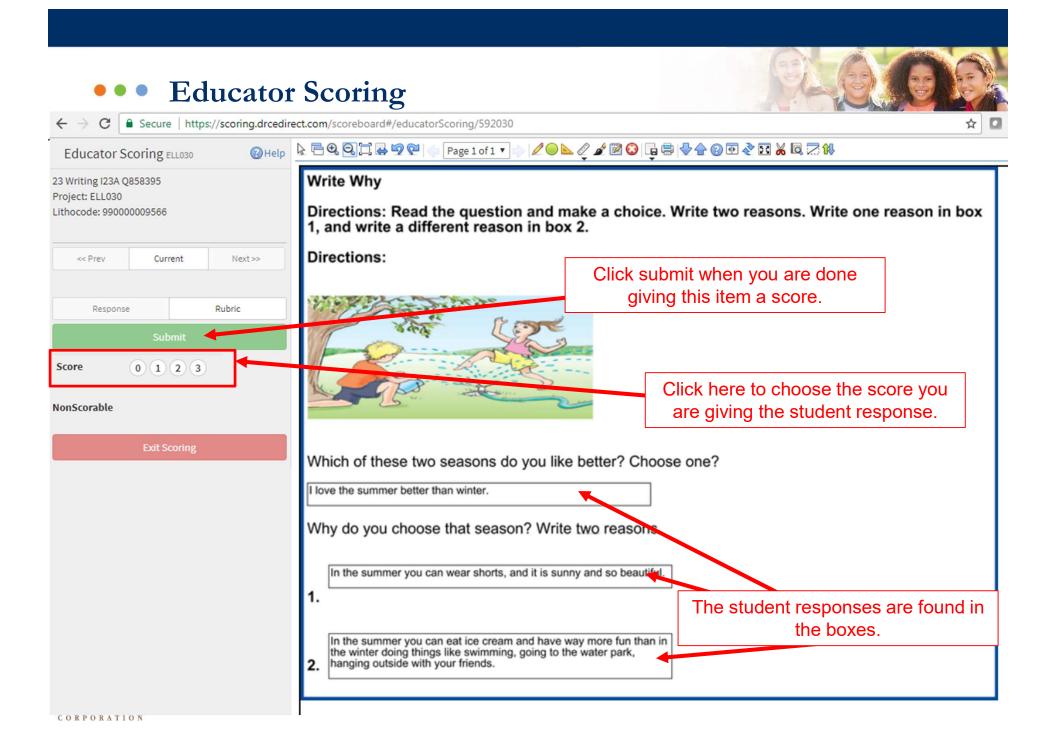

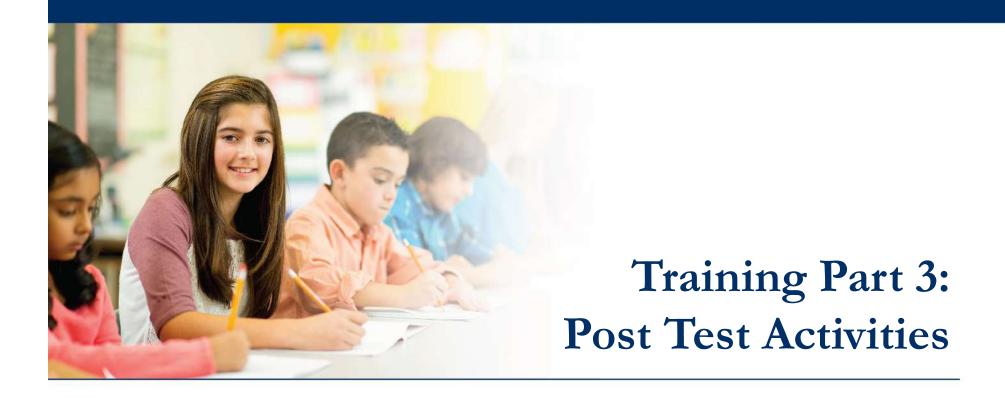

## Activity 2:

## Holistically Scoring Speaking and Writing

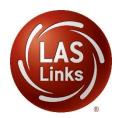

## ••• Section 1: Speak in Words Scoring

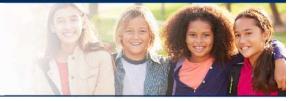

| IDEAS<br>ITEM ID | CONTENT  | SECTION           | FORM   | GRADE | ONLINE | PRINT | SCORE<br>POINTS | RUBRIC DESCRIPTION | RUBRIC EXPLANATION                                                                                        | SAMPLE RESPONSE                    |
|------------------|----------|-------------------|--------|-------|--------|-------|-----------------|--------------------|----------------------------------------------------------------------------------------------------|------------------------------------|
| 857465           | SPEAKING | SPEAK IN<br>WORDS | A      | 1     | 3      | 1     | 0               | Incorrect          | No response in English.<br>No response.<br>English word not related to the picture.                       | HL (Home Language)<br>NR<br>Hello. |
| 57465            | SPEAKING | SPEAK IN<br>WORDS | Α      | 1     | 3      | 1     | 1               | Correct            | Satisfies task.                                                                                           | Chair                              |
|                  |          | Speal             | k in W | Vords |        |       |                 | No<br>Voi          | ections:<br>etaz / etaz<br>w let's begin. What is this?<br>ce Recorder:<br>Record<br>a can record 3times. |                                    |

Students are asked to name objects and to say what the are used for. Students are to receive a 1 for correct or a 0 for incorrect.

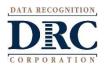

Item prompt and acceptable answers are provided when you click Scoring Resources.

## ••• Speak in Sentences Item Type

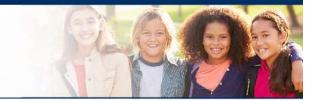

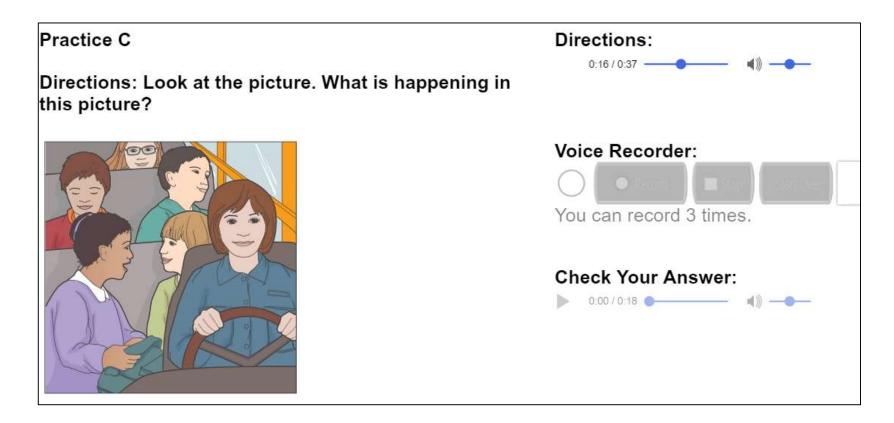

Students are asked questions such as "What is happening in this picture?"

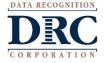

## ••• Speak in Sentences Rubric

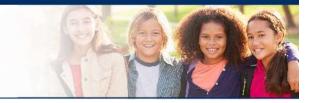

### **GRADES K-12 RUBRIC FOR SPEAK IN SENTENCES AND MAKE CONVERSATION**

Use the descriptors for each score along with the Sample Responses and Explanations of Score for all items to conduct accurate scoring.

| Score |                                                                                                    |
|-------|----------------------------------------------------------------------------------------------------|
| 0     | No response in English (NR), response only in Home Language (HL), or response does not relate to the prompt, including "I don't know."                                                                                                    |
| 1     | Response relates to the prompt but does not satisfy the task. Lack of sentence form, errors in grammar and vocabulary, and insufficient vocabulary interfere with communication. Response consists of at least one on-topic English word. If a text prompt is given, a single-word response may not be a repetition from the prompt. |
| 2     | Response satisfies the task and is in sentence form (subject/predicate) with errors in grammar and/or vocabulary or insufficient vocabulary not typical of a native speaker.                                                                                                    |
| 3     | Response satisfies the task, is in sentence form, and is spoken with the vocabulary, grammar, and ease of expression of a native speaker.                                                                                                    |

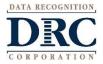

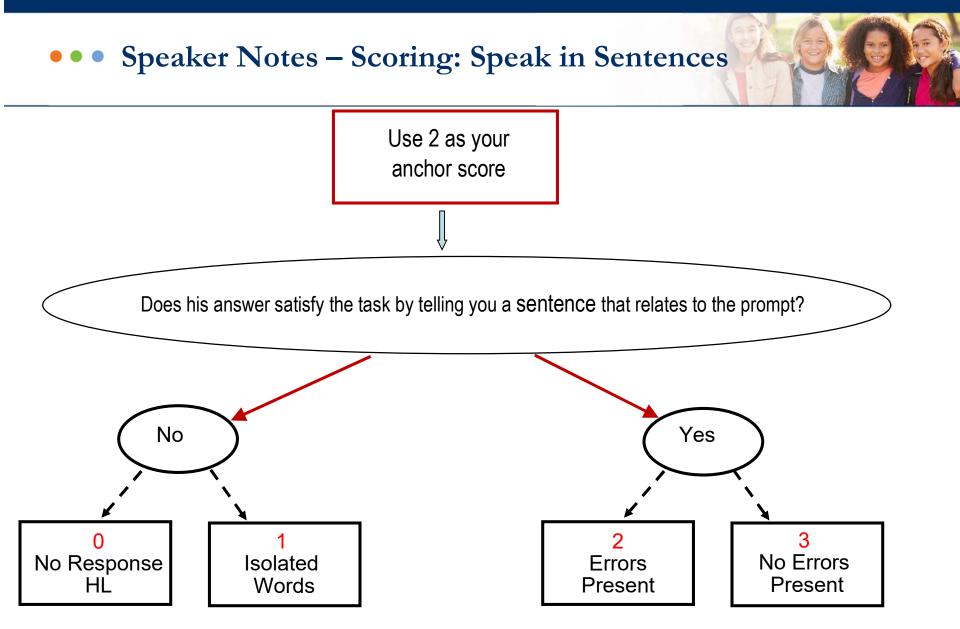

DATA RECOGNITION

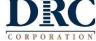

# Open Your Handouts and Worksheets packet – Pages 4

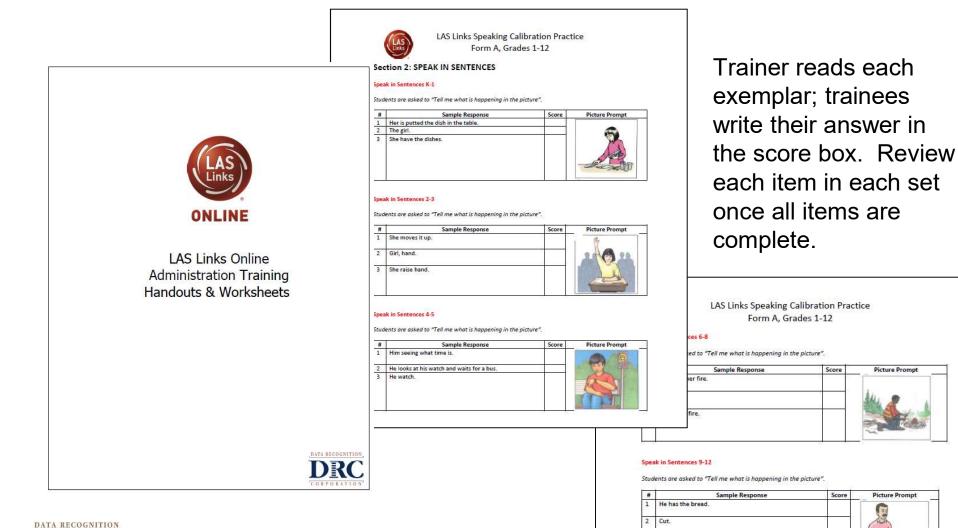

CORPORATION

2000

3 He is cutting some bread.

## ••• Speak in Sentences Scoring Practice

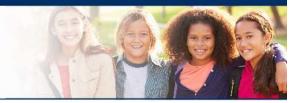

### Speak in Sentences 4-5

Students are asked to "Tell me what is happening in the picture".

| # | Sample Response                            | Score | Picture Prompt |
|---|--------------------------------------------|-------|----------------|
| 1 | Him seeing what time is.                   |       |                |
| 2 | He looks at his watch and waits for a bus. |       |                |
| 3 | He watch.                                  |       |                |

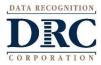

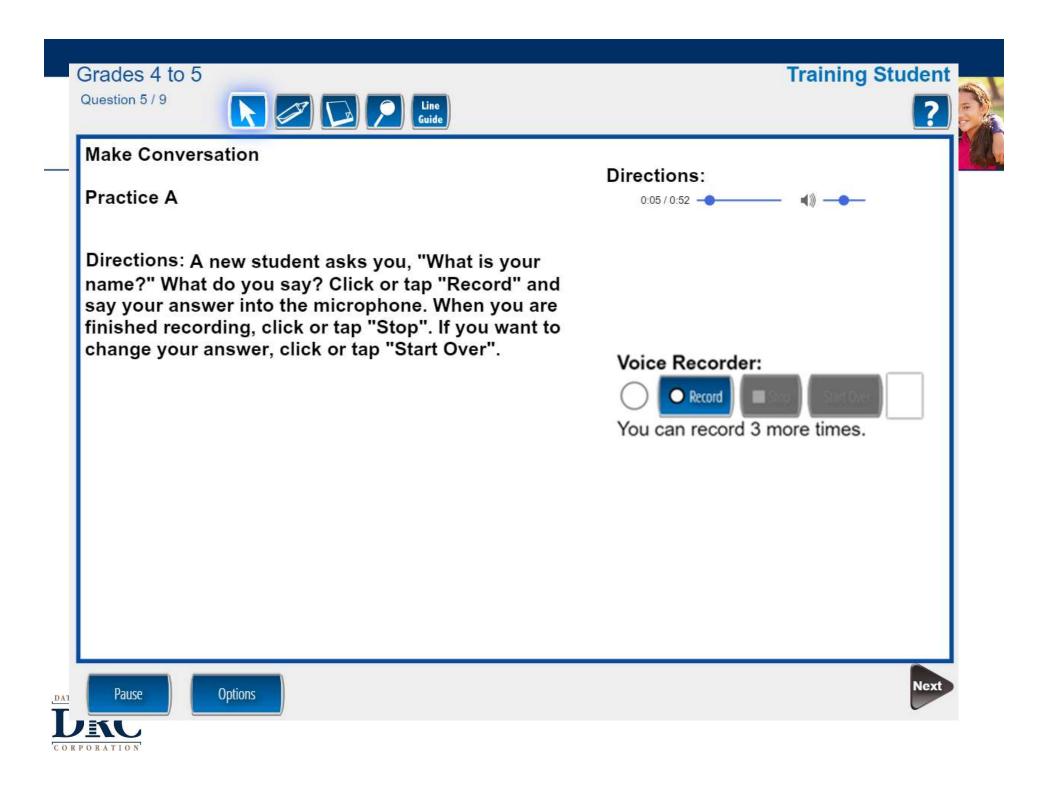

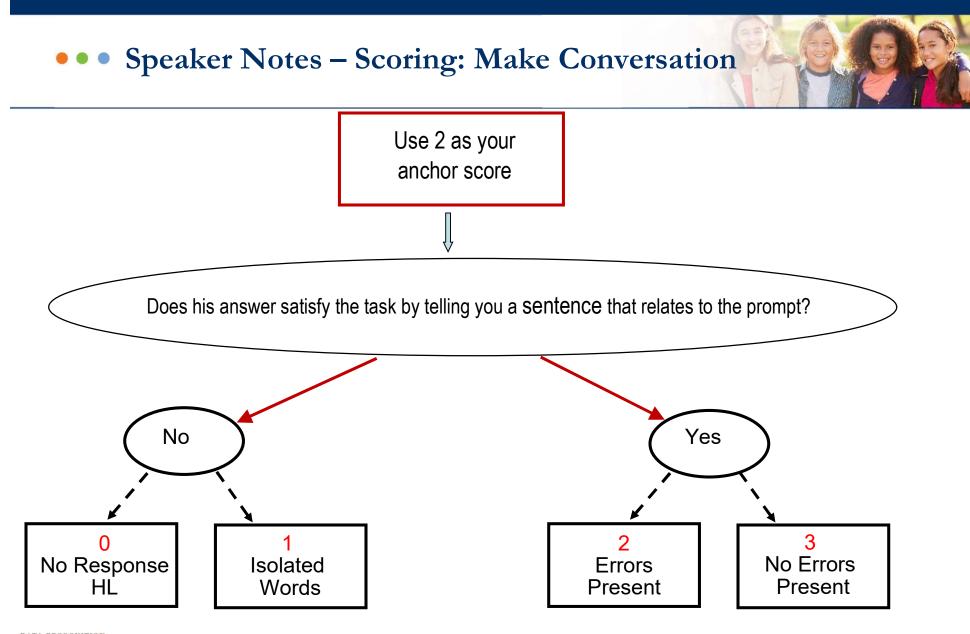

DATA RECOGNITION

DEC

## ••• Make Conversation Scoring Practice

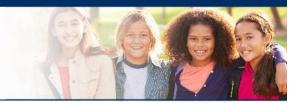

### Make Conversation 4-5

Student will be asked to listen to directions and then answer the best that they can.

| # | Sample Response                              | Score | Prompt                                     |
|---|----------------------------------------------|-------|--------------------------------------------|
| 1 | Bus driver, now.                             |       | Tell the bus driver this is your bus stop. |
| 2 | Bus driver, may you please stop here for me? |       |                                            |
| 3 | Here's my stop.                              | 20 S  |                                            |

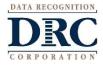

• • •

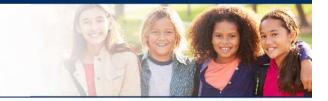

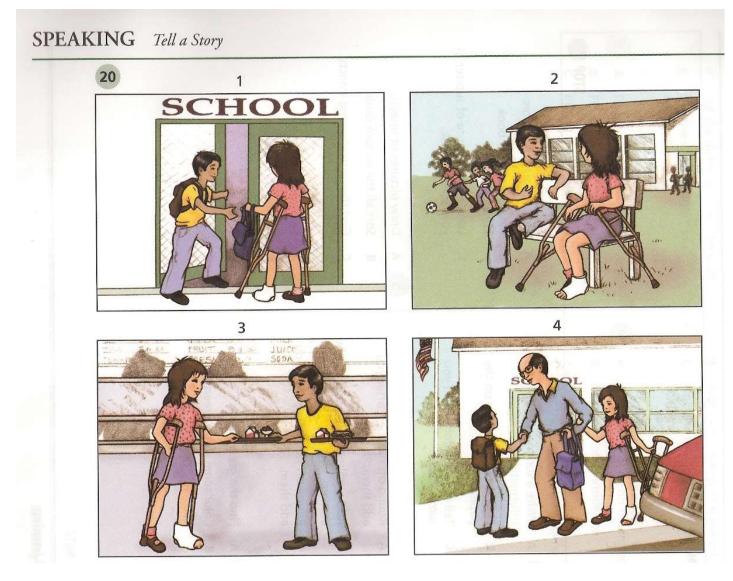

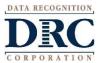

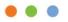

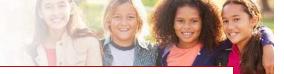

### **GRADES K-12 RUBRIC FOR TELL A STORY**

Use the descriptors for each score along with the Sample Responses and Explanations of Score for all items to conduct accurate scoring.

| Score |                                                                                                    |
|-------|----------------------------------------------------------------------------------------------------|
| 0     | No response in English (NR), response only in Home Language (HL), or response does not relate to the prompt, including "I don't know."                                                                                                    |
| 1     | Response consists of at least one on-topic English word. If a text prompt is given, a single-word response may not be a repetition from the prompt. Response consists of only words or phrases and does not form a complete sentence.      |
| 2     | Response addresses the prompt and includes one or more sentences with errors in grammar and/<br>or vocabulary or insufficient vocabulary that make overall communication unclear.                                                          |
| 3     | Response addresses the prompt in sentence form with errors in grammar and vocabulary that do not interfere with overall clear communication, although parts may be confusing.                                                              |
| 4     | Response addresses the prompt with only minor errors in grammar and vocabulary that do not<br>interfere with overall clear communication. Ideas, content, and description are expressed with<br>ease approaching that of a native speaker. |

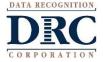

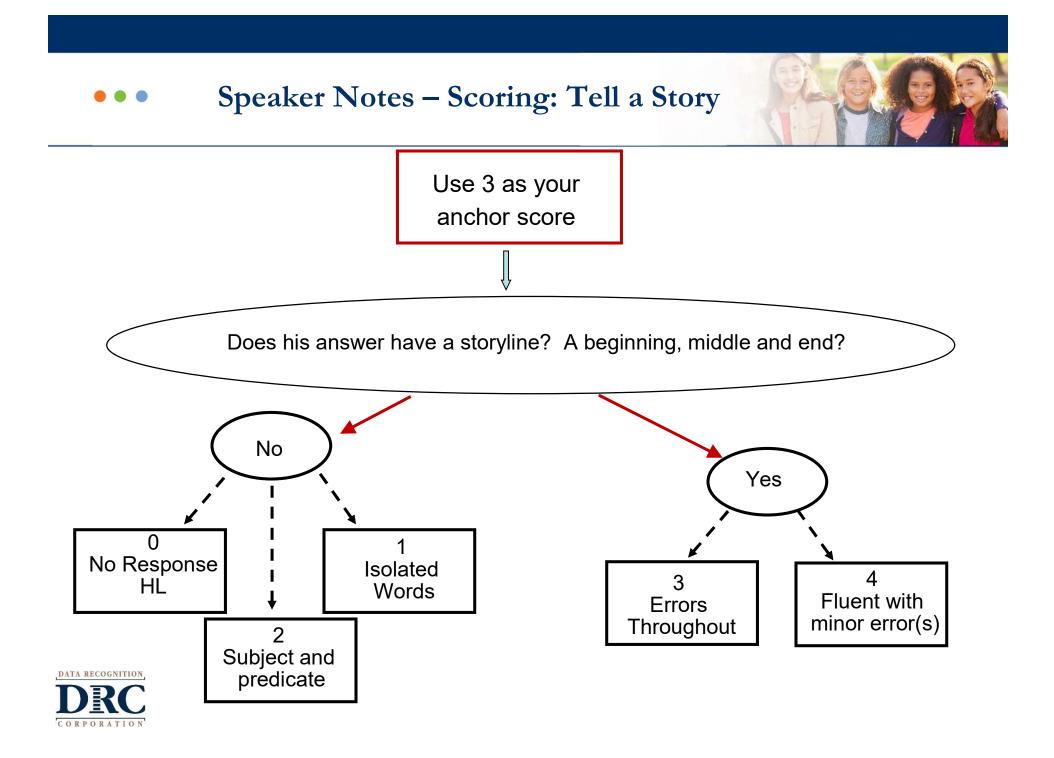

## • • • Let's Tell Stories Scoring Practice

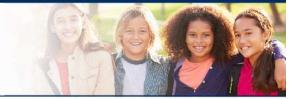

### Tell A Story 4-5

Student is asked to tell the story that they see in the pictures.

| # | Sample Response                                                                                                    | Score | Prompt |
|---|----------------------------------------------------------------------------------------------------|-------|--------|
| 1 | Her and him.                                                                                                    |       | SCHOOL |
| 2 | He's gets her food. He have the books. They eat. By the car.                                                                                                |       |        |
| 3 | The girl has crutches so her friend helps her.<br>He carries her books and her lunch. After<br>school, her dad says "Thank you for helping<br>my daughter." |       |        |
| 4 | He say "You need some help?" Then he carry<br>her books. And he get her food. The man<br>hold his hand.                                                     |       |        |
| 5 | The boy helping the girl. She hurt.                                                                                                    |       | 6      |
| 6 | The girl, she hurt. She have those things. That<br>boy help her. He take her books and her<br>food. Then the man, he shake hands.                           |       |        |

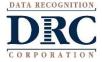

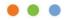

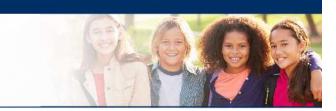

## LAS Links<sup>TM</sup> Listening Group Administered

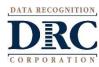

## ••• LAS Links<sup>TM</sup> – Listening Test Content

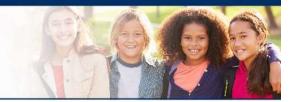

Listening:

- Listen for Information
- Listen in the Classroom
- Listen and Comprehend

All Listening items are multiple choice in format and evaluate listening comprehension of stated facts, inference and critical thinking skills.

This section can be group-administered

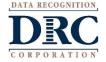

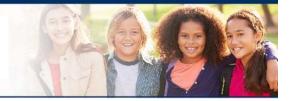

Per the TEA:

- Students must be given the opportunity to attempt all assigned subtests per the requirements set forth for the purpose of the identification of English learners.
- At no time, can a student be labeled "unable to test due to language" without being allowed to attempt each subtest they are assigned.
- For each subtest, trained test administrators must give students as much time as they need, as long as they are working on the test.
- If, after a reasonable amount of time, a student appears to not be actively engaged in the subtest they are being presented, a trained test administrator may use his/her professional discretion and may stop the subtest and move the student on to the next subtest.
- Stopping the test must be documented and provided to the LPAC for consideration.

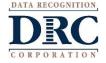

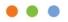

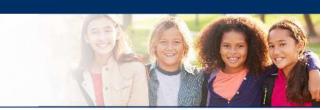

## LAS Links<sup>TM</sup> Reading Group Administered in English to Grades 2-12

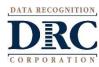

## ••• LAS Links<sup>TM</sup> – Reading Test Content

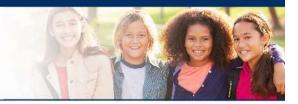

- Analyze Words
- Read Words
- Read for Understanding

All Reading items are multiple choice in format and evaluate reading comprehension and critical thinking skills.

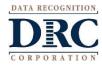

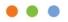

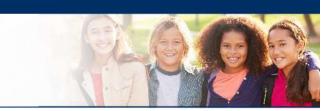

## LAS Links<sup>TM</sup> Writing Group Administered in English to Grades 2 - 12

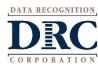

## ••• LAS Links<sup>TM</sup> – Writing Test Content

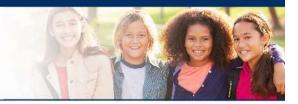

- Use Conventions
- Write About
- Write Why
- Write in Detail

Use Conventions and Use Grammar and Conventions items are multiple choice in format. Write About, Write Why and Write in Detail items are all holistically scored.

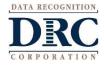

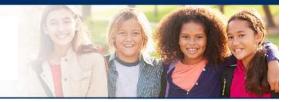

- Writing Sheets are available for download in Module 1 of the Digital Library and posted to <u>www.laslinks.com/Texas</u>
  - may be used in conjunction with the LAS Links Online Writing Test when you have determined that a student lacks sufficient keyboarding skills to be administered the online Writing test.
    - Lack of sufficient keyboarding skills is not to be assumed and should be determined when the student is administered the LAS Links Online practice test (prior to the live test).
  - Writing sheets should only be used for the Write About, Write Why and Write in Detail portions of the Writing Assessment.
  - The student should answer all MULTIPLE CHOICE writing items on the computer by clicking on his/her answer of choice.
  - Students will look at the writing prompt on their testing device and will write their answer on the writing sheet.
  - **PLEASE NOTE:** Student writing sheets MUST be retained and put in the student folder for documentation purposes.

## ••• Writing Administration – Write About

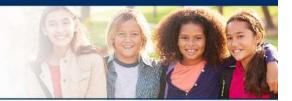

Students are asked to write two sentences about what they see in the picture.

| ractice A                               | 1) The boy is trying on a new jacket. |  |
|-----------------------------------------|---------------------------------------|--|
|                                         |                                       |  |
| CTP KI                                  | 2)                                    |  |
| THE                                     | 2)                                    |  |
| And And And And And And And And And And |                                       |  |

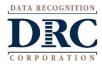

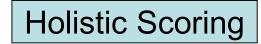

## Scoring Rubrics for Writing

#### GRADES 2-12, WRITING RUBRIC 0-3

White About—Student will write two sentences to describe who/what is in a picture and what is happening.

Write Why—Student will make a choice and write two reasons in support of that decision. (Do you prefer rain or snow?)

| Score                               | Descriptors of Scores                                                                                                    |                |
|-------------------------------------|----------------------------------------------------------------------------------------------------|----------------|
| 0<br>Minimal or No<br>Communication | ERRORS PREVENT COMMUNICATION                                                                                                    |                |
|                                     | No English word                                                                                                    |                |
|                                     | "I don't know"                                                                                                    |                |
|                                     | A repetition of an earlier response                                                                                                    |                |
|                                     | The only clear English word(s) are copied from the item prompt or environmental<br>print                                                                                                    | Examiner's     |
|                                     | Isolated English words in a response that is otherwise incomprehensible                                                                                                    |                |
|                                     | A clearly off-topic response                                                                                                    |                |
|                                     | Response is incomprehensible                                                                                                    | Guide, page 53 |
|                                     | For Write About: no recognizable sentence structure                                                                                                    |                |
| 1<br>Beginning<br>Communication     | ERRORS INTERFERE WITH COMMUNICATION                                                                                                    |                |
|                                     | For Write About: Response includes at least rudimentary sentence structure subject/<br>verb ("The 3 student is") ("The teacher explication a student")<br>For Write Why: Response provides at least one reasonable answer to the question<br>"why?" not necessarily in a full sentence                                        |                |
|                                     | Only one response written (may be a general response) and it satisfies the task with or without error                                                                                                    |                |
|                                     | Two responses written, and one or both satisfy the task but with serious errors that interfere with communication (spelling, missing words, incorrect words)                                                                                                    |                |
|                                     | May also be two general responses                                                                                                    |                |
|                                     | Response may be in rudimentary sentence structure                                                                                                    |                |
| 2                                   | ERRORS DO NOT IMPEDE UNDERSTANDING                                                                                                    |                |
| Basic<br>Communication              | Two responses that clearly satisfy the task with one or more grammatical errors                                                                                                    |                |
|                                     | Two fluent responses that both satisfy the task and contain numerous mechanical errors (may include one general response)                                                                                                    |                |
| 3<br>Effective<br>Communication     | FLUENT COMMUNICATION                                                                                                    |                |
|                                     | Two fluent responses that effectively communicate and may contain only a few minor<br>mechanical errors (missing periods, incorrect or missing capitals, run-on sentences<br>caused by overuse of "and," comma splices, extra or missing commas or apostrophes,<br>and minor spelling errors that do not confuse the meaning) |                |
|                                     | For Write About: Complete sentence required                                                                                                    |                |
|                                     |                                                                                                    |                |

For Write Why: No complete sentence required

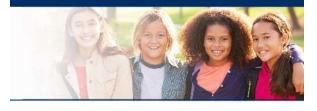

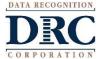

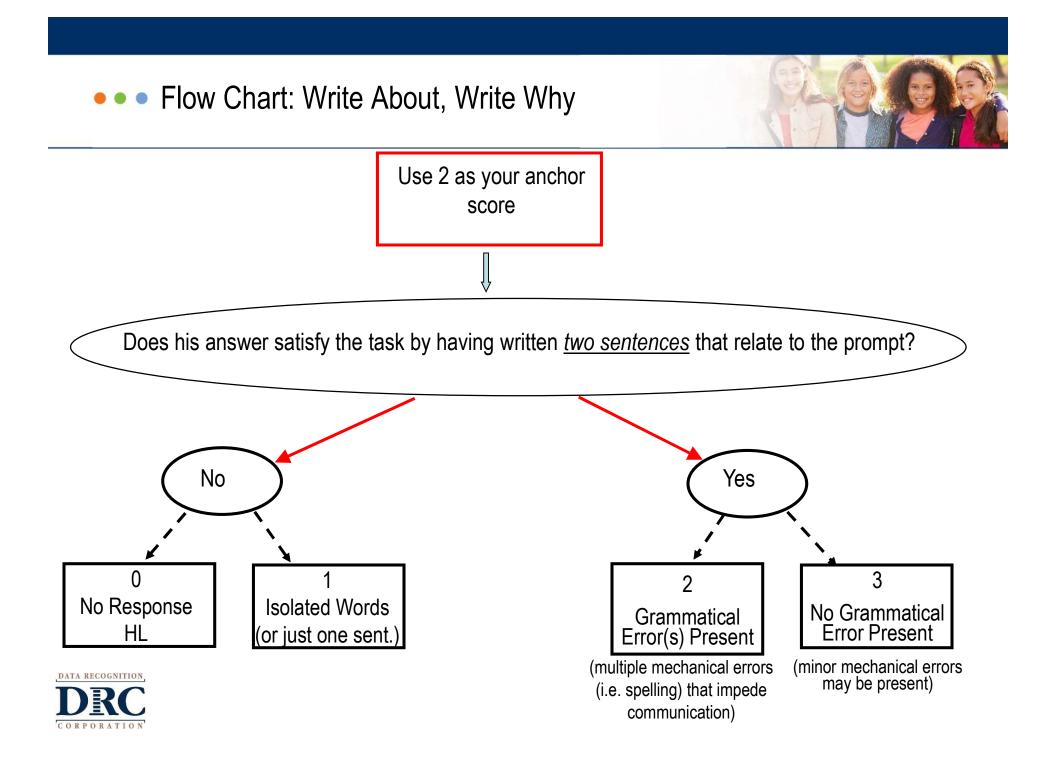

### ••• Write About Scoring Practice

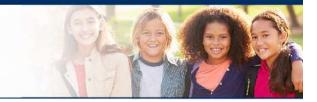

#### Write About 4-5

Student will write two sentences to describe who/ what is in a picture and what is happening.

| # | Sample Response                                                                                    | Score | Picture Prompt |
|---|----------------------------------------------------------------------------------------------------|-------|----------------|
| 1 | They taking a parctor.<br>they sing and a char                                                     |       | STANK.         |
| 2 | A family is spending the time in the Island<br>The photographer is taking a picture to the family. |       |                |
| 3 | Thay wot to take a pieor to renedor the trip.<br>They a picor to rendor the famly.                 |       |                |

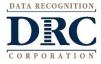

## ••• Writing Administration – Write Why

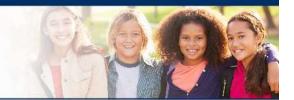

V

Students are asked to pick one of the two options and then write two sentences about why they chose what they chose.

| Practice B          |                                            |    |
|---------------------|--------------------------------------------|----|
| Which of these anim | als would you choose for a pet? Circle one | 2. |
| a rabbit            | a fish                                     |    |
| Why did you choose  | that animal? Write <u>two</u> reasons.     |    |
| 1)                  |                                            |    |
|                     |                                            |    |
| 2)                  |                                            |    |
|                     |                                            |    |
|                     |                                            |    |

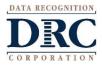

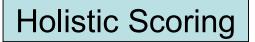

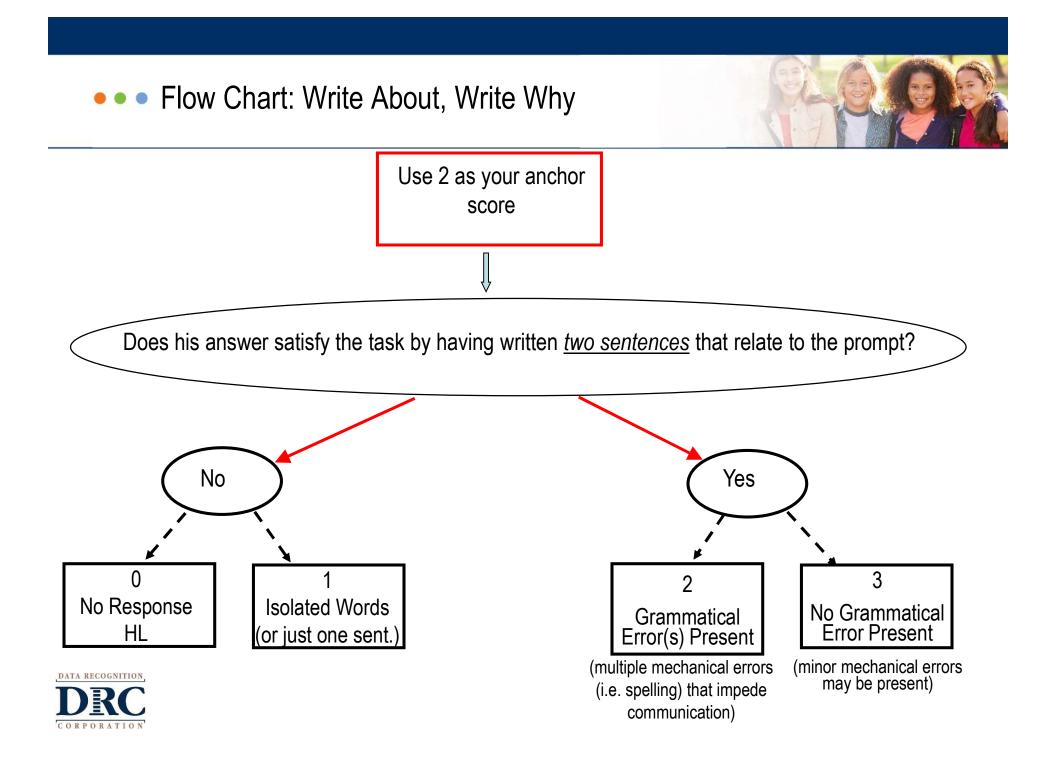

## ••• Write Why Scoring Practice

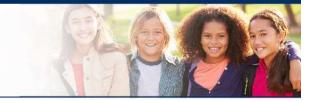

#### Write Why 4-5

Student will make a choice and write two reasons in support of that decision.

| # | Sample Response                                                                                                    | Score | Prompt                                                                                                    |
|---|----------------------------------------------------------------------------------------------------|-------|----------------------------------------------------------------------------------------------------|
| 1 | the gitar is a good is a good interment<br>that why I pick it.<br>Because I like it and the Drums I dont<br>lik them. |       | If you could learn how to play one of these musical instruments, which one would<br>you choose? Circle one.<br>guitar drums<br>Why did you choose that instrument? Write <u>two</u> reasons. |
| 2 | It make a better music than a Guitar.<br>It is more funer.                                                            |       |                                                                                                    |
| 3 | Guita the father sing the Guita<br>My Fanther sing Guita                                                              |       |                                                                                                    |

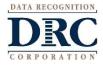

## ••• Writing Administration – Write In Detail

- Students read the topic then write what they want about it
- Students should pay close attention to:
  - organization
  - use of detail
  - correct spelling, grammar and sentence structure

WRITING Write in Detail

25 Think about a place you would like to go with your class. Write some sentences to explain where you want to go and why you want to go there. Use details and check your work.

DATA RECOGNITION

#### GRADES 2-12, WRITING RUBRIC 0-4

Write in Detail—Student will write a short composition.

| Score                 | Descriptors of Scores                                                                                                    |
|-----------------------|----------------------------------------------------------------------------------------------------|
| 0                     | One of the following:                                                                                                    |
|                       | Response entirely in a language other than English (HL)                                                                                                    |
|                       | Response in English that does not relate to the prompt, including "I don't know"                                                                                          |
|                       | Response with no correctly spelled English word                                                                                                    |
|                       | A single English word or only words copied from the item prompt or environmental                                                                                          |
|                       | print                                                                                                    |
|                       | An off-topic response                                                                                                    |
| 1                     | Response is an attempt to satisfy the task and relates very minimally to the prompt                                                                                       |
|                       | Response contains at least one or more correctly spelled substantive English words                                                                                        |
| Limited               | (noun or verb) in phrases (a group of words related to each other that convey some                                                                                        |
| Words                 | meaning or thought but are not expressed in a complete manner)                                                                                                    |
|                       | Response contains no complete sentence because subject or verb is missing or                                                                                              |
|                       | incomplete                                                                                                    |
|                       | Overall communication is unclear and unconnected, typical of a student who has                                                                                            |
| A100 1                | emergent vocabulary                                                                                                    |
| 2                     | Response is an attempt to satisfy the task and relates at least minimally to the prompt                                                                                   |
|                       | with limited expression compared to a native writer                                                                                                    |
| Sentence<br>Structure | Response contains at least one or more English sentences that include subject and                                                                                         |
| Structure             | complete verb although grammar and spelling may be incorrect and punctuation may<br>be lacking                                                                            |
|                       | Response may need to be read several times to be understood                                                                                                    |
|                       |                                                                                                    |
|                       | Response may contain digressions, repetitions, limited vocabulary, or errors in<br>grammar, word choice, spelling, and punctuation that interfere with all or part of the |
|                       | communication                                                                                                    |
| 3                     | Expresses content, description, action, and/or dialog clearly and yet with difficulty                                                                                     |
|                       | compared to a native writer                                                                                                    |
| Basic                 | Expresses most ideas clearly but lacks the grammatical fluency of a mainstream writer                                                                                     |
| Communication         | Response may contain digressions, repetitions, missing words, or errors in vocabulary,                                                                                    |
|                       | grammar, spelling, and punctuation that do not impede overall communication                                                                                               |
|                       | Sentences may be run-on and connected by "and" or "and then"                                                                                                    |
| 4                     | Communication is clear and complete throughout with no errors in vocabulary or                                                                                            |
|                       | grammar that identify a non-native writer. Expresses ideas, content, description,                                                                                         |
| Native-like           | action, and/or dialog with precise vocabulary and ease approaching a native writer                                                                                        |
| Writing               | Sentences may be simple or complex with only minor digressions, repetitions, or                                                                                           |
|                       | mechanical and grammatical errors which are acceptable in first-draft work                                                                                                |
|                       | Any minor errors or digressions do not interfere with the overall ease of expression or                                                                                   |
|                       | clarity of thought                                                                                                    |
|                       | Differences in handwriting do not interfere with clarity of communicative intent                                                                                          |

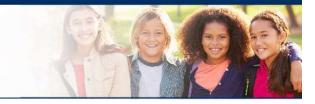

# Examiner's Guide, page 53

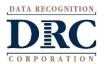

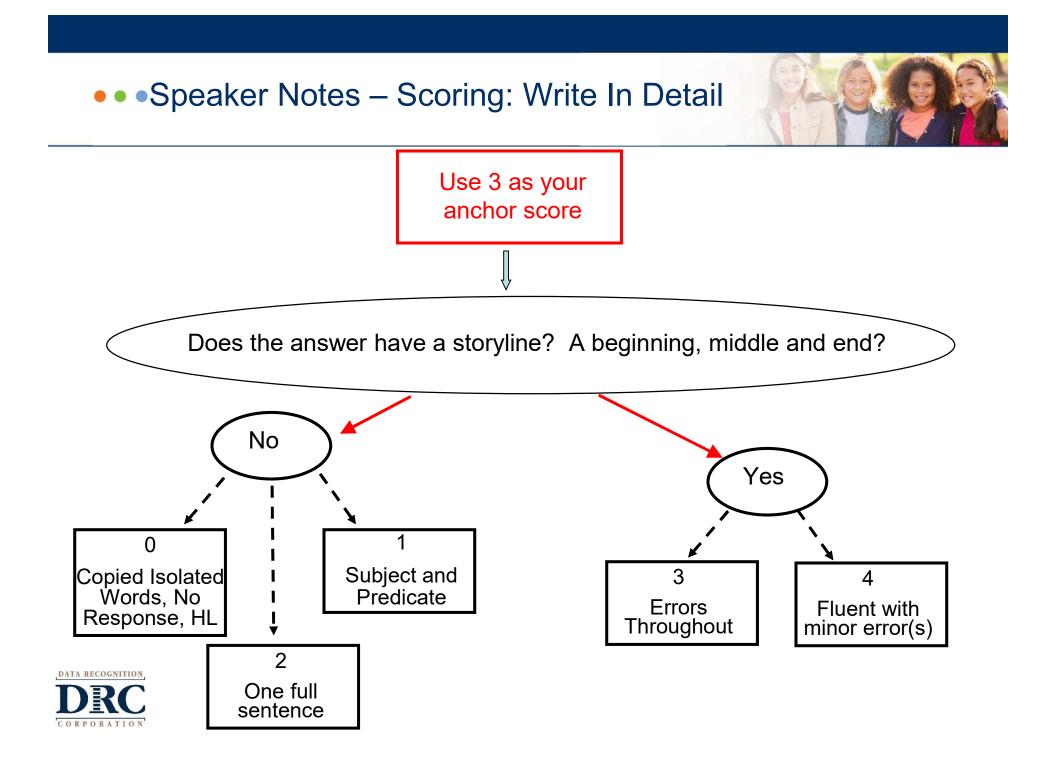

## ••• Write In Detail Scoring Practice

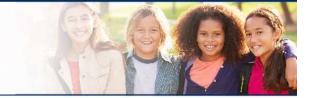

#### Write in Detail 4-5

#### Student will write a short composition.

| # | Sample Response                                                                                                    | Score | Prompt                                                                                                    |
|---|----------------------------------------------------------------------------------------------------|-------|----------------------------------------------------------------------------------------------------|
| 1 | My favorite activity is to play soccer. I like soccer because<br>you have to run, and I like to run. Also because I have to<br>play with my friends. In soccer you can't play by your self<br>you have to pass. Also I like to slide for the ball. I play<br>soccer because it's a little rough sport. I don't like football<br>because it very roughs sport and some people can get<br>hurt. I enjoy playing soccer because I'm with my friends. In<br>soccer you have to use your brain to trick other players.<br>Also I like to practis my kicking. And check how powerful<br>by kick is. |       | "Think about your favorite activity.<br>Write some sentences to explain<br>why it is your favorite activity and<br>why you enjoy doing the activity.<br>Use details and check your work." |
| 2 | My favorite activity is singing and dancing. Because my<br>other wants I like singing and dancing.                                                                                                    |       |                                                                                                    |

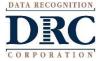

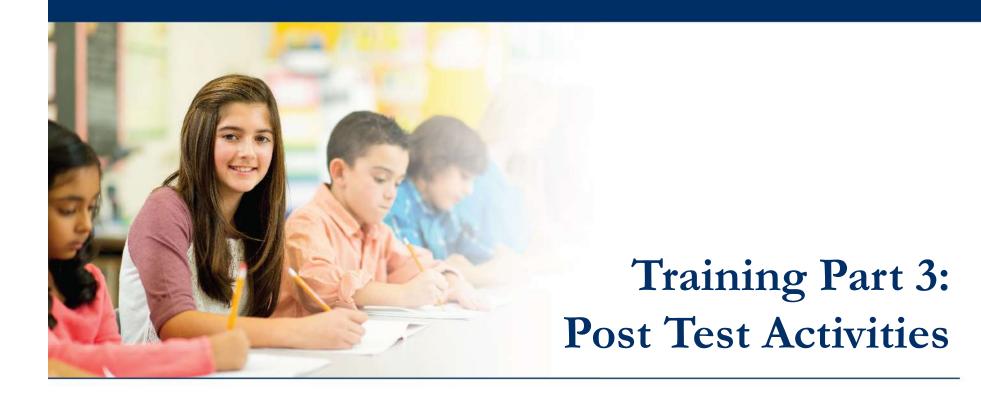

## Activity 3:

Generating and Interpreting Reports

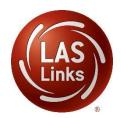

#### ••• On-Demand Reports

#### DRCINSIGHT LAS LINKS - MY APPLICATIONS -

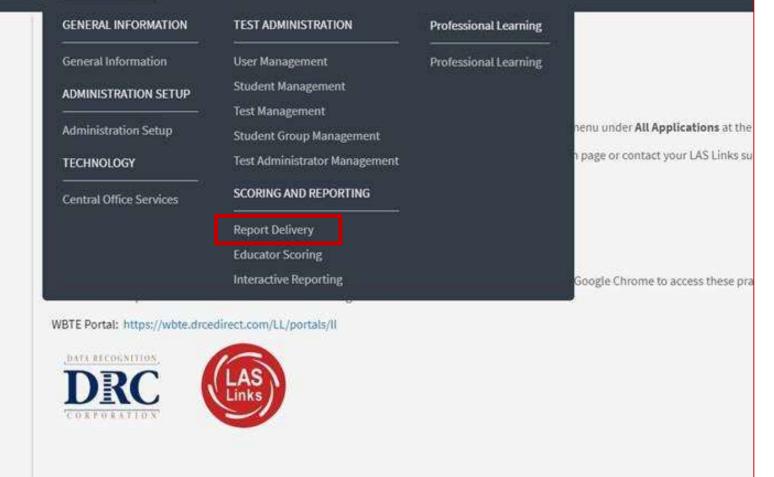

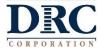

## ••• On-Demand Reports

| Rep                     | ort Delivery                                                  | Manage Reports                    | On-Demand Repor    | ts             |                         | 101         | io.        |
|-------------------------|---------------------------------------------------------------|-----------------------------------|--------------------|----------------|-------------------------|-------------|------------|
| On-De                   | mand Repor                                                    | ts                                |                    |                |                         |             |            |
|                         | Demand Reports al<br>and save PDF rep                         |                                   |                    |                |                         |             |            |
|                         | tions                                                         |                                   |                    |                |                         |             |            |
| * Indicate              | s required fields                                             |                                   |                    |                |                         |             |            |
| Administra<br>LAS Links | ation 💌 *                                                     | District<br>Sales and Train       | ing District - 💽 * | Scho<br>Gina   | ol<br>Davis Sales and T | Trainin 👽 * |            |
| English A               | <mark>B, Espanol A</mark><br>/B, Espanol A<br>/D, Espanol B ↓ | Language<br>English<br>First Name | *                  | Grade<br>(All) | 2                       | •           |            |
| Student II              |                                                               | Session                           |                    |                |                         |             |            |
| Find Students Clear     |                                                               |                                   |                    |                |                         |             |            |
|                         |                                                               |                                   | Students           |                |                         |             |            |
| Select                  | Last Name 🔺                                                   | First Name                        | ▲ State StudentID  |                | Date Of Birth           | ▲ Grade     | Action     |
|                         | Brown                                                         | George                            | 123578             |                | 06/18/2005              | 09          | - <b>1</b> |
|                         | Carrasco                                                      | Joel                              | 1991               |                | 09/16/2010              | 04          | 7          |
|                         | Chapa                                                         | Oscar                             | 2468               |                | 12/25/2010              | 04          | 7          |

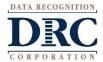

### ••• On-Demand Reports

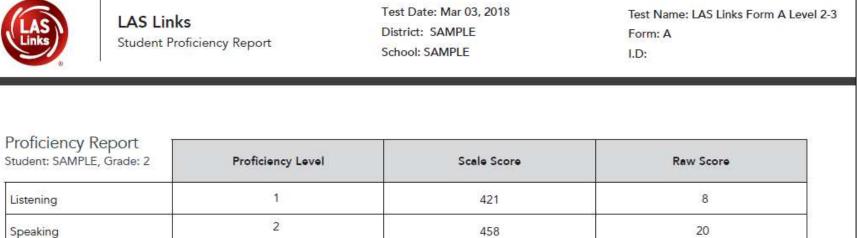

| OVERALL       | 2 | 453  | 69 |
|---------------|---|------|----|
| Comprehension | 2 | 466  | 29 |
| Writing       | 2 | 451  | 17 |
| Reading       | 3 | 483  | 24 |
| Oral          | 2 | 443  | 28 |
| Speaking      | 2 | 458  | 20 |
| Listening     |   | 42.1 | 0  |

DATA RECOGNITION

Scores Used to Determine Proficiency Per State and Federal Guidelines

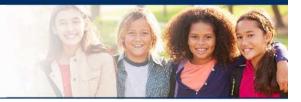

> As a reminder, for LAS Links, grades 1 - 12:

| Per State and Federal Guidelines         |                                                                                                    |  |  |  |  |
|------------------------------------------|----------------------------------------------------------------------------------------------------|--|--|--|--|
| 1 <sup>st</sup> Grade                    | <ul> <li>If a student receives a 1, 2 or 3 proficiency level in either Speaking and/or Listening, they are to be classified as an English learner</li> <li>If a student receives a 4 or 5 proficiency level in BOTH Speaking and Listening – they are to be considered Fluent (not identified as an English learner)</li> </ul>                                                                  |  |  |  |  |
| 2 <sup>nd</sup> – 12 <sup>th</sup> Grade | <ul> <li>If a student receives a 1, 2 or 3 proficiency level in ANY domain/subtest: Speaking, Listening, Reading and/or Writing, they are to be classified as an English learner</li> <li>If a student receives a 4 or 5 proficiency level in ALL domains/subtests: Speaking, Listening, Reading and Writing, they are to be considered Fluent (not identified as an English learner)</li> </ul> |  |  |  |  |